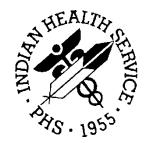

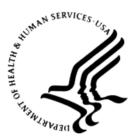

### RESOURCE AND PATIENT MANAGEMENT SYSTEM

# IHS Emergency Department Dashboard

# (BEDD)

# Addendum to the User Manual

Version 2.0 Patch 1 February 2017

Office of Information Technology Division of Information Technology

# Table of Contents

| 1.0   | Introdu | ıction1                             |
|-------|---------|-------------------------------------|
| 2.0   | System  | n Navigation2                       |
|       | 2.1     | Admit Patient via AMER              |
|       | 2.2     | Triage Patient and Triage Actions4  |
|       | 2.3     | Assign Patient to Room              |
|       | 2.4     | Update Additional ED Data9          |
|       | 2.4.1   | Injury Information 10               |
|       | 2.4.2   | Visit Information 11                |
|       | 2.4.3   | ED Consults12                       |
|       | 2.4.4   | ED Procedures 12                    |
|       | 2.4.5   | Diagnosis13                         |
|       | 2.4.6   | Additional Notes 13                 |
|       | 2.5     | Remove Patient from Room            |
|       | 2.6     | Discharge Patient 15                |
|       | 2.7     | Discharge Reporting 19              |
|       | 2.8     | ED Dashboard Reporting              |
|       | 2.9     | Whiteboard Display                  |
|       | 2.9.1   | Logging into the Whiteboard24       |
| 3.0   | Packag  | ge Management                       |
| 4.0   | Packag  | ge Operation                        |
|       | 4.1     | Access the EDD Manager Options      |
|       | 4.1.1   | Login to the EDD application        |
|       | 4.1.2   | Go to the Manager Screen            |
|       | 4.2     | Add ER location                     |
|       | 4.3     | Access Setup & Configure Options 29 |
|       | 4.3.1   | System Preferences 30               |
|       | 4.3.2   | User Specific Preferences           |
|       | 4.3.3   | Whiteboard Display Settings 40      |
|       | 4.3.4   | Reg column on main display42        |
| Apper | ndix A: | Rules of Behavior 44                |
|       | A.1     | All RPMS Users                      |
|       | A.1.1   | Access                              |
|       | A.1.2   | Information Accessibility45         |
|       | A.1.3   | Accountability 45                   |
|       | A.1.4   | Confidentiality 46                  |
|       | A.1.5   | Integrity                           |
|       | A.1.6   | System Logon 47                     |
|       | A.1.7   | Passwords                           |
|       | A.1.8   | Backups                             |
|       | A.1.9   | Reporting                           |

Table of Contents

| A.1.10 Session Timeouts | 48 |
|-------------------------|----|
| A.1.11 Hardware         |    |
| A.1.12 Awareness        | 49 |
| A.1.13 Remote Access    | 49 |
| A.2 RPMS Developers     | 50 |
| A.3 Privileged Users    |    |
| Glossary                | 53 |
| Acronym List            | 54 |
| Contact Information     | 55 |

# Preface

The purpose of this manual is to provide the user with the information required to use the IHS Emergency Department Dashboard (EDD).

# 1.0 Introduction

The EDD is a tool that electronically enables facilities to run and manage their emergency and or urgent care clinics. It is dependent on the Resource and Patient Management System (RPMS) Emergency Room System (ERS) in the AMER namespace. EDD was built on the ERS foundation to enhance patient flow and provider communication.

EDD can be set up to operate as a standalone icon on the staff computer or can be accessed from within the RPMS Electronic Health Record (EHR) application.

EDD gets its data and updates from one of four ways: ERS, Dashboard Edit, or EHR data or a combination of all three.

# 2.0 System Navigation

This section outlines a typical workflow for using the IHS Emergency Department Dashboard (EDD). Be advised that some of these steps may be different for a given site.

- Admit a patient via the **RPMS AMER ADMISSION** option, which will register the patient on the dashboard in the **Check-In** section.
- Triage the patient, which moves the patient into the **Triaged** section of the dashboard
- Assign the patient to a room
- Update various informational visit screens
  - Injury
  - General visit information
  - Emergency Department (ED) Consult Information
  - Procedure information
  - Diagnosis information
- Remove from room
- Discharge
- Run dashboard reports

### 2.1 Admit Patient via AMER

In order to list a patient in the EDD the patient must first be admitted to the ED using the **RPMS AMER ADMISSION** menu option as shown in Figure 2-1

```
Select OPTION NAME: AMER ADMISSION
                              Admit to Emergency Room
CHOOSE 1-3: 2 AMER ADMISSION Admit to Emergency Room
                                                  ^^ =
ER SYSTEM Ver 3.0: ADMISSION TO EMERGENCY ROOM ^ = back up
quit
Questions preceded by a '*' are MANDATORY. Enter '??' to see choices.
   ~~~~
Enter the patient's NAME or LOCAL CHART NUMBER: DEMO, ER P
ATIENT
                             F 01-01-1980 XXX-XX-5435 TST
549564
*Date and time of admission to ER: NOW// (OCT 10, 2016@08:32)
               **** APPOINTMENTS FROM TODAY FORWARD ****
```

Addendum to the User Manual February 2017

System Navigation

```
Oct 10, 2016@08:24 PA EMERGENCY DEPARTMENT
~~~~
*Presenting complaint: FEVER AND HEADACHE
 Date of Last Registration Update: OCT 10, 2016
  Additional Registration Information:
 Want to Edit this Registration Record? NO//
~~~~
*Visit type: UNSCHEDULED//
*Was this patient transferred from another facility? NO//
~~~~
*Mode of transport to the ER: PRIVATE VEHICLE/WALK IN//
  ***THIS PATIENT HAS AN APPOINTMENT IN THIS CLINIC TODAY***
     PA EMERGENCY DEPARTMENT FOR : Oct 10, 2016@08:24
Enter number of labels to print: (0-50): 4//0
Do you want to PRINT a routing slip? YES// NO
Setting data for Dashboard...
ER admission data collection is now complete. Thank you.
```

Figure 2-1: Sample AMER Admission

Note The information displayed above could differ across sites based upon the BEDD site setup options Print Med Rec Worksheet, Print Patient Routing Sheet and Print Arm Band that are described in Section 4.3 Access Setup & Configure Options.

After completing the AMER Admission process, the patient now appears in the EDD in the **Check-In** section as shown in Figure 2-2

| File Edit View Favorites Tools I                                                                             | łelp                      |                   |           |                           | _    |                                 |           |  |
|----------------------------------------------------------------------------------------------------|---------------------------|-------------------|-----------|---------------------------|------|---------------------------------|-----------|--|
| Last update: Oct 10, 2016                                                                                    | a08:39:48                 |                   |           |                           |      |                                 |           |  |
| Check-In     Wtg     Avg     Wtg     Avg     Wtg     Avg     Wtg       1     7     7     7     1     1     1 |                           |                   |           |                           |      |                                 |           |  |
| Check-In <u>Tri</u>                                                                                          | age <u>Room Managemer</u> | t Pending I       | ocumenta  | tion                      |      |                                 |           |  |
| Waiting Check-In                                                                                             | Patient (gender)          | DOB (age)         | Chart     | Presenting                | Info | Actions                         | Reg       |  |
| 7 10/10/2016 08:32                                                                                           | DEMO, ER PATIENT (F)      | 01/01/80 (36 YRS) | 549564 F  | EVER AND HEADACHE         |      | ○ Trg Page ○ Rm Page ○ Obsv ○ 1 | rgRpt Yes |  |
| Triage <u>Ch</u>                                                                                             | eck-In Room Manage        | ment Pendi        | ng Docum  | entation                  |      |                                 |           |  |
| Waiting Trg Time Patier                                                                                      | nt (gender) DOB (age) Ch  | art Chief Complai | nt Order  | Activity Info Actions Reg | 2    |                                 |           |  |
| Room Managemen                                                                                               | nt <u>Check-In</u>        | Triage Per        | nding Doc | umentation                | _    |                                 |           |  |
| Waiting Room Trg Patie                                                                                       | nt (gender) DOB (age) Cl  | nart Chief Compla | int Order | Activity Info Actions Re  | g    |                                 |           |  |
| Pending Documen                                                                                              | tation <u>Che</u>         | eck-In Triage     | Roon      | n Management              |      |                                 |           |  |
| Waiting Trg Time Patier                                                                                      | nt (gender) DOB (age) Ch  | art Chief Complai | ntOrder   | Activity Info Actions Reg |      |                                 |           |  |

Figure 2-2: Patient in "Check-In " status

### 2.2 Triage Patient and Triage Actions

Once the patient is admitted, triage information can be added before or after assigning the patient to a room. By **clicking** on the patient's name in the **Patient (gender)** column shown in Figure 2-3, the user is taken to the **Patient Edit** screen as shown in Figure 2-4.

| Last update: Oct 10, 2016@08:39:48                                                                                                    |                                     |                      |                       |  |  |  |  |  |  |
|----------------------------------------------------------------------------------------------------|-------------------------------------|----------------------|-----------------------|--|--|--|--|--|--|
| Check-In         Wtg         Avg Wtg         Avg Wtg         Avg Wtg         Avg Wtg         Discharges         Manager           1         7         7         1         1         1         1         1         1         1         1         1         1         1         1         1         1         1         1         1         1         1         1         1         1         1         1         1         1         1         1         1         1         1         1         1         1         1         1         1         1         1         1         1         1         1         1         1         1         1         1         1         1         1         1         1         1         1         1         1         1         1         1         1         1         1         1         1         1         1         1         1         1         1         1         1         1         1         1         1         1         1         1         1         1         1         1         1         1         1         1         1         1         1         1 <td< td=""></td<> |                                     |                      |                       |  |  |  |  |  |  |
| Check-In Triage Room Management Pending D                                                                                                    | Documentation                       |                      |                       |  |  |  |  |  |  |
| Waiting Check-In Patient (gender) DOB (age)                                                                                                    | Chart Presenting                    | Info Act             | ions Reg              |  |  |  |  |  |  |
| 7 10/10/2016 08:32 DEMO, ER PATIENT (F) 01/01/80 (36 YRS)                                                                                                    | 549564 FEVER AND HEADACHE           | . O Trg Page O Rm Pa | age ⊖Obsv ⊖TrgRpt Yes |  |  |  |  |  |  |
| Triage Check-In Room Management Pendin                                                                                                    | ng Documentation                    |                      |                       |  |  |  |  |  |  |
| Waiting Trg Time Patient (gender) DOB (age) Chart Chief Complain                                                                                                    | nt Order Activity Info Actions Reg  | z                    |                       |  |  |  |  |  |  |
|                                                                                                    | nding Documentation                 | Click her            | e to edit the patient |  |  |  |  |  |  |
| Waiting Room Trg Patient (gender) DOB (age) Chart Chief Complai                                                                                                    | int Order Activity Info Actions Reg | g                    |                       |  |  |  |  |  |  |
| Pending Documentation <u>Check-In</u> <u>Triage</u>                                                                                                    | Room Management                     | _                    |                       |  |  |  |  |  |  |
| Waiting Trg Time Patient (gender) DOB (age) Chart Chief Complain                                                                                                    | nt Order Activity Info Actions Reg  |                      |                       |  |  |  |  |  |  |
|                                                                                                    |                                     |                      |                       |  |  |  |  |  |  |

Figure 2-3: Click on patient to edit

|                                                          |                               | Patient Edi                 | t                   |
|----------------------------------------------------------|-------------------------------|-----------------------------|---------------------|
| Discharge Save/Cl                                        | lose Cancel                   |                             |                     |
| Patient Information Patient (Gender) DEMO, ER PA         | ATIENT (F)                    | DOB (Age) 01/01/80 (36 YRS) | Chart <b>549564</b> |
| Allergies No Allergy Assess                              | ment                          |                             | PCP                 |
| Admission Information                                    |                               |                             |                     |
| Check-In                                                 | Presenting Complaint          |                             |                     |
| 10/10/2016 08:32<br>*Clinic Type<br>EMERGENCY MEDICINE V | FEVER AND HEADACHE            |                             | 0                   |
| *Initial Acuity                                          | *Triaged *Triage              | e Nurse                     |                     |
| Injury Information<br>Was this visit caused by an inj    | jury? ONo OYes Add Injury Inf | formation                   |                     |
| Discharge Save/Cl                                        | lose Cancel                   |                             |                     |

Figure 2-4: Patient Edit screen

Triage information is entered into the Admission Information section of the Patient Edit screen which includes Presenting Complaint, Initial Acuity, Triaged Date/Time, Triage Nurse & Clinic Type shown in Figure 2-5. After the information is entered, Click the Save/Close button. The patient will then be moved to the Triaged section of the EDD as shown in Figure 2-6.

| Admission Informa<br>Check-In<br>10/10/2016 08:32<br>*Clinic Type<br>EMERGENCY MEDICIN | Presenting Complaint FEVER AND HEADACHE                                                 |  |  |  |  |  |  |  |  |  |
|----------------------------------------------------------------------------------------|-----------------------------------------------------------------------------------------|--|--|--|--|--|--|--|--|--|
| *Initial Acuity<br>5 - ROUTINE                                                         | *Triaged *Triage Nurse<br>10/10/2016 09:01 ALEXANDER.ANTIONETTE Y LPN V                 |  |  |  |  |  |  |  |  |  |
|                                                                                        | Injury Information Was this visit caused by an injury? ONO O Yes Add Injury Information |  |  |  |  |  |  |  |  |  |
| Discharge                                                                              | ave/Close Cancel                                                                        |  |  |  |  |  |  |  |  |  |

Figure 2-5: Admission Information (Triage)

| Last update:         Oct 10, 2016@09:03:28           Check-In[Wtg]Avg Wtg]         Triaged[Wtg]Avg Wtg]         Rooms[Wtg]Avg Wtg]         Pend[Wtg]Avg Wtg]         Discharges         Manager                                             |                      |                                                                                                   |                            |                |      |                            |  |  |  |
|----------------------------------------------------------------------------------------------------|----------------------|---------------------------------------------------------------------------------------------------|----------------------------|----------------|------|----------------------------|--|--|--|
| Check-In         Triage         Room Management         Pending Documentation           Waiting         [Check-In] Patient (gender)         [DOB (age)]         [Chard]         [Presenting]         [Info]         [Actions]         [Reg] |                      |                                                                                                   |                            |                |      |                            |  |  |  |
| Triage <u>Check-In</u> <u>Room M</u>                                                                                                    | Management P         | ending                                                                                            | Documentation              |                |      |                            |  |  |  |
| Waiting Trg Time Patient (gender)                                                                                                    | DOB (age)            | Chart                                                                                             | Chief Complaint            | Order Activity | Info | Actions Reg                |  |  |  |
| 2 5 09:01 DEMO, ER PATIENT (F)                                                                                                    | 01/01/80 (36 YRS) 54 | 49564                                                                                             | FEVER AND HEADACHE         |                |      | ○Rm Page ○Obsv ○TrgRpt Yes |  |  |  |
| Room Management Check-In Triage Pending Documentation                                                                                                    |                      |                                                                                                   |                            |                |      |                            |  |  |  |
|                                                                                                    |                      | Waiting Room Trg Patient (gender) DOB (age) Chart Chief Complaint Order Activity Info Actions Reg |                            |                |      |                            |  |  |  |
| <u>_</u>                                                                                                    | ge) Chart Chief Con  | nplaint                                                                                           | Order Activity Info Action | is Reg         |      |                            |  |  |  |
| <u>_</u>                                                                                                    |                      | nplaint<br>iage                                                                                   | Order Activity Info Action | IS Reg         |      |                            |  |  |  |

Figure 2-6: Patient moved to Triaged section

If the **Auto Note** box is checked in the setup definition (a documented in Section 4.3.1.12), actions can also be performed such as **Room Page, Observation** and **Triage Report** for the patient listed in the **Triage** section (Figure 2-7).

| Last update: Oct 10, 2016@09:03:28                                                                                                    |  |  |  |  |  |  |  |  |  |
|----------------------------------------------------------------------------------------------------|--|--|--|--|--|--|--|--|--|
| Check-In         Wtgj         Avg         Wtgj         Avg         Wtgj         < |  |  |  |  |  |  |  |  |  |
| Check-In         Triage         Room Management         Pending Documentation                                                                                                    |  |  |  |  |  |  |  |  |  |
| Waiting Check-In Patient (gender) DOB (age) Chart Presenting Info Actions Reg                                                                                                    |  |  |  |  |  |  |  |  |  |
| Triage Check-In Room Management Pending Documentation                                                                                                    |  |  |  |  |  |  |  |  |  |
| Waiting         Trg         Time         Patient (gender)         DOB (age)         Chart         Chief Complaint         Order Activity         Inf         Actions         Reg                                                                                                    |  |  |  |  |  |  |  |  |  |
| 2 5 09:01 DEMO, ER PATIENT (F) 01/01/80 (36 YRS) 549564 FEVER AND HEADACHE . ○Rm Page ○Obsv ○TrgRpt Yes                                                                                                    |  |  |  |  |  |  |  |  |  |
| Room Management Check-In Triage Pending Documentation                                                                                                    |  |  |  |  |  |  |  |  |  |
| Waiting Room Trg Patient (gender) DOB (age) Chart Chief Complaint Order Activity Info Actions Reg                                                                                                    |  |  |  |  |  |  |  |  |  |
| Pending Documentation <u>Check-In</u> <u>Triage</u> <u>Room Management</u>                                                                                                    |  |  |  |  |  |  |  |  |  |
| Waiting Trg Time Patient (gender) DOB (age) Chart Chief Complaint Order Activity Info Actions Reg                                                                                                    |  |  |  |  |  |  |  |  |  |

Figure 2-7: Auto Note Actions

Checking the various actions will auto-populate the notes section in the **Info** column. Examples are shown in Figure 2-8 and Figure 2-9 for the Room Page (**Rm Page**) action.

| <br>Last update:         Oct 10, 2016@.09:04:16           Check-In Wtg Avg Wtg         Triaged Wtg Avg Wtg         Rooms Wtg Avg Wtg         Pend Wtg Avg Wtg         Discharges         Manager |
|----------------------------------------------------------------------------------------------------|
| Check-In Triage Room Management Pending Documentation                                                                                                    |
| Waiting Check-In Patient (gender) DOB (age) Chart Presenting Info Actions Reg                                                                                                    |
| Triage         Check-In         Room Management         Pending Documentation                                                                                                    |
| Waiting         Trg         Patient (gender)         DOB (age)         Chart         Chief Complaint         Order Activity         Info         Actions         Reg                             |
| 3 5 09:01 DEMO, ER PATIENT (F) 01/01/80 (36 YRS) 549564 FEVER AND HEADACHE . ORm Page Obsv OTrgRpt Yes                                                                                           |
| Room Management Check-In Triag Message from webpage                                                                                                    |
| Waiting Room Trg Patient (gender) DOB (age) Chard Chie                                                                                                    |
| Pending Documentation Check-In Check-In                                                                                                    |
| Waiting Trg Time Patient (gender) DOB (age) Chart Chief                                                                                                    |
|                                                                                                    |

Figure 2-8: "Rm Page" a pop-up message stating it was added

| Last update:         Oct 10, 2016@09:14:56           Check-In         Wtg Avg Wtg         Triaged Wtg Avg Wtg         Rooms         Wtg Avg Wtg         Pend Wtg Avg Wtg         Discharges         Manager                                                                 |                               |                                   |       |                                                              |                           |     |  |
|----------------------------------------------------------------------------------------------------|-------------------------------|-----------------------------------|-------|--------------------------------------------------------------|---------------------------|-----|--|
| Check-In         Triage         Room Management         Pending Documentation           [Waiting]Check-In/Patient (gender)         [DOB (age)]Chart Presenting][Info][Actions][Reg]           Triage         Check-In         Room Management         Pending Documentation |                               |                                   |       |                                                              |                           |     |  |
| Waiting Trg Time Patient (gender) DOB (age) Chart Chief Complaint Activity Info Actions Reg                                                                                                    |                               |                                   |       |                                                              |                           |     |  |
|                                                                                                    |                               |                                   |       |                                                              |                           |     |  |
| 13         5         09:01         DEMO, ER<br>PATIENT (F)                                                                                                    | 01/01/80 (36<br>YRS) 54956    | 4<br>HEADACHE                     |       | Paged for Room on Oct 10, 2016 09:11:10 by<br>EVERETT,BRIAN; | ○Rm Page ○Obsv<br>○TrgRpt | Yes |  |
| 13         5         09:01         DEMO. FR<br>PATIENT (F)           Room Management         Waiting Room [Trg] Patient (gender) [L                                                                                                    | YRS) 54956<br>Check-In Triage | 4 HEADACHE<br>e Pending Document: | ation | EVERETT,BRIAN;                                               |                           | Yes |  |

Figure 2-9: Triage Page note appears in the Notes section

**Clicking** the **Obsv button** will post a note stating that the patient was observed as shown in Figure 2-10. The action will result in an entry getting placed in the **Info box** as shown in Figure 2-11.

| Last update:         Oct 10, 2016@.09:15:44           Check-In[Wtg]Avg Wtg]         Triaged[Wtg]Avg Wtg]         Rooms[Wtg]Avg Wtg]         Pend[Wtg]Avg Wtg]         Discharges         Manager                                           |                                                                                                    |                              |     |  |  |  |  |  |  |
|----------------------------------------------------------------------------------------------------|----------------------------------------------------------------------------------------------------|------------------------------|-----|--|--|--|--|--|--|
| Check-In Triage Room Management                                                                                                    | Check-In Triage Room Management Pending Documentation                                               |                              |     |  |  |  |  |  |  |
| Waiting Check-In Patient (gender) DOB (age) Chart Presen                                                                                                    | ting Info Actions Reg                                                                               |                              |     |  |  |  |  |  |  |
| Triage Check-In Room Management                                                                                                    | Pending Documentation                                                                               |                              |     |  |  |  |  |  |  |
| Waiting Trg Time Patient (gender) DOB (age) Char                                                                                                    | t Chief Complaint Order Activity Info                                                               | Actions                      | Reg |  |  |  |  |  |  |
|                                                                                                    |                                                                                                    | <u> </u>                     |     |  |  |  |  |  |  |
| 14         5         09:01         DEMO, ER<br>PATIENT (F)         01/01/80 (36<br>YRS)         54956                                                                                                    | Message from webpage mon Oct 10, 2016 09:11:10 by UAN;                                              | ○ Rm Page ● Obsv<br>○ TrgRpt | Yes |  |  |  |  |  |  |
| 14         5         09:01         DEMO, ER<br>PATIENT (F)         01/01/80 (36<br>YRS)         54956           Room Management         Check-In         Triage           Waiting Room Trg Patient (gender)         DOB (age) (Chart Chief | Message from webpage IIAN;<br>Message Added: Pr Observed on Oct 10, 2016 09:18:36 by<br>CVERTT/BRAN |                              | Yes |  |  |  |  |  |  |

Figure 2-10: Message shown when Obsv button is clicked

| Last update: Oct 10, 2016@09:20:49                                                                                                    |                                                                                                   |                      |         |                         |                   |                                                                                                    |                            |     |
|----------------------------------------------------------------------------------------------------|---------------------------------------------------------------------------------------------------|----------------------|---------|-------------------------|-------------------|----------------------------------------------------------------------------------------------------|----------------------------|-----|
| Check-In         Wtg  Avg Wtg          Triaged          Wtg  Avg Wtg          Rooms          Wtg  Avg Wtg          Pendl         Wtg  Avg Wtg          Discharges         Manager |                                                                                                   |                      |         |                         |                   |                                                                                                    |                            |     |
| Check-In Triage Room Management Pending Documentation                                                                                                    |                                                                                                   |                      |         |                         |                   |                                                                                                    |                            |     |
| Waiting Check-In                                                                                                    | Patient (gender)                                                                                  | DOB (age) Ch         | art Pre | senting Info Action     | sReg              |                                                                                                    |                            |     |
| Triage                                                                                                    | Check-In                                                                                          | Room Manag           | ement   | Pending Docu            | mentation         |                                                                                                    |                            |     |
| Waiting Trg Time                                                                                                    | Patient<br>(gender)                                                                               | DOB (age)            | Chart   | Chief Complaint         | Order<br>Activity | Info                                                                                                    | Actions                    | Reg |
| 19 5 09:01                                                                                                    | <u>DEMO, ER</u><br>PATIENT (F)                                                                    | 01/01/80 (36<br>YRS) | 549564  | FEVER AND<br>HEADACHE   |                   | Paged for Room on Oct 10, 2016 09:11:10 by<br>EVERETT,BRIAN; Pt Observed on Oct 10, 2016 09:18:36 by<br>EVERETT,BRIAN; | ⊖Rm Page ⊖<br>Øbsv ⊖TrgRpt | Yes |
| Room Manage                                                                                                    | ement                                                                                             | Check-In             | Tr      | iage Pending D          | ocumentatio       | <u>n</u>                                                                                                    |                            |     |
| Waiting Room Trg                                                                                                    | Waiting Room Trg Patient (gender) DOB (age) Chart Chief Complaint Order Activity Info Actions Reg |                      |         |                         |                   |                                                                                                    |                            |     |
| Pending Docu                                                                                                    | mentation                                                                                         | Ch                   | eck-In  | <u>Triage</u> <u>Ro</u> | om Manager        | ment                                                                                                    |                            |     |
| Waiting Trg Time                                                                                                    | Patient (gender)                                                                                  | DOB (age) Cl         | hart Ch | ief Complaint Orde      | r Activity I      | Info Actions Reg                                                                                                    |                            |     |

Figure 2-11: Info Box after Clicking Obsv

Clicking the **TrgRpt** button will display a triage report for the patient shown in Figure 2-12. Once the report is displayed, click the **Return to ED Tracking Board** link on the upper left of the triage report.

Return to ED Tracking Board

### **BEDD ED Triage Report**

\*\*\*ALERT\*\*\* THIS PAPER CONTAINS HEALTH INFORMATION \*\*\* ALERT \*\*\*

DEMO,ER PATIENT Chart Number: 549564 - FEMALE - DOB: 01/01/1980

Patient Allergies: No Allergy Assessment

TRIAGE LEVEL: 5 Chief Complaint:

Measurements:

Figure 2-12: Sample Triage Report

If the user clicks the **Rm Page** action or the **Obsv** action from the patient edit page, the **General Information/Notes** section appears. The patient edit page will also be populated with the actions taken(see Figure 2-13).

| General Information/Notes:                                                    |        |  |  |  |  |  |  |
|-------------------------------------------------------------------------------|--------|--|--|--|--|--|--|
| Paged for Room on Oct 10, 2016 09:11:10 by EVERETT, BRIAN; Pt Observed on Oct |        |  |  |  |  |  |  |
| 10, 2016 09:18:36 by EVERETT,BRIAN;                                           |        |  |  |  |  |  |  |
|                                                                               |        |  |  |  |  |  |  |
|                                                                               | $\sim$ |  |  |  |  |  |  |
|                                                                               |        |  |  |  |  |  |  |
| Discharge Save/Close Cancel                                                   |        |  |  |  |  |  |  |

Figure 2-13: Actions recorded in the General Information/Notes section

### 2.3 Assign Patient to Room

To assign a patient to a room, go to the **Edit Patient** screen. Click on the patient's name on the dashboard and enter the room assignment and Primary Nurse information in the **Room Information** section, then click the **Save/Close** button a shown in Figure 2-14. The user is then returned to the main screen.

| Room Informa                     | tion       |                    |                    |            |            |
|----------------------------------|------------|--------------------|--------------------|------------|------------|
| Primary Nurse                    |            |                    | $\checkmark$       |            |            |
| Room Assignmen<br>Available Room | , .        | Date/Time Assigned | d 10/10/2016 09:40 | ○ Remove   | from Room  |
| • MUPrep 1                       | O MUPrep 2 | O MUPrep 3         | O MUPrep 4         | O MUPrep 5 | O MUPrep 6 |
| Occupied Room                    | IS         |                    |                    |            |            |
| Discharge                        | Save/Close | Cancel             | ]                  |            |            |

Figure 2-14: Assign patient to a room

The patient now appears in the **Room Management** section of the EDD as shown in Figure 2-15.

| Check-In         Wtg         Avg         Wtg         Avg         Wtg         Avg         Wtg         Avg         Wtg         Avg         Wtg         Avg         Wtg         Avg         Wtg         Avg         Wtg         Discharges         Manager |                                                       |      |                                     |                                   |          |                    |                   |                                                                                                    |                                        |            |
|----------------------------------------------------------------------------------------------------|-------------------------------------------------------|------|-------------------------------------|-----------------------------------|----------|--------------------|-------------------|----------------------------------------------------------------------------------------------------|----------------------------------------|------------|
| Check                                                                                                    | Check-In Triage Room Management Pending Documentation |      |                                     |                                   |          |                    |                   |                                                                                                    |                                        |            |
| Waiting                                                                                                    | Check-In                                              | Pat  | ient (gender) DC                    | OB (age) Cha                      | rt Prese | nting Info Actions | Reg               |                                                                                                    |                                        |            |
| Triage                                                                                                    | ;                                                     | 9    | Check-In R                          | oom Manager                       | nent     | Pending Docum      | entation          |                                                                                                    |                                        |            |
| Waiting                                                                                                    | TrgTim                                                | e Pa | ient (gender) Do                    | OB (age) Cha                      | rt Chief | Complaint Order    | Activity In       | fo Actions Reg                                                                                                    |                                        |            |
| Room                                                                                                    | Mana                                                  | gem  | ent                                 | Check-In                          | Triag    | ze Pending Doc     | umentation        |                                                                                                    |                                        |            |
| Waiting Room Tra Patient DOB (age) Chart Chief Complaint Order Info Actions Rea                                                                                                    |                                                       |      |                                     |                                   |          |                    |                   |                                                                                                    |                                        |            |
| Waiting                                                                                                    | Room                                                  | Trg  | Patient<br>(gender)                 | DOB (age)                         | Chart    | Chief Complaint    | Order<br>Activity | Info                                                                                                    | Actions                                | Reg        |
|                                                                                                    | Room<br>MUPrep<br>1                                   |      | (gender)                            | DOB (age)<br>01/01/80 (36<br>YRS) |          | ·                  |                   | Info<br>Paged for Room on Oct 10, 2016 09:11:10 by<br>EVERETT,BRIAN; Pt Observed on Oct 10, 2016 09:18:36 by<br>EVERETT,BRIAN; | Actions<br>ORm Page O<br>Obsv O TrgRpt | Reg<br>Yes |
|                                                                                                    |                                                       | 5    | (gender)<br>DEMO, ER<br>PATIENT (F) | 01/01/80 (36                      | 549564   | FEVER AND          |                   | Paged for Room on Oct 10, 2016 09:11:10 by<br>EVERETT,BRIAN; Pt Observed on Oct 10, 2016 09:18:36 by                           | ○Rm Page ○                             | H          |

Figure 2-15: Patient appears in Room Management Section of EDD

## 2.4 Update Additional ED Data

Various additional informational elements exist that can be entered and tracked via the ED Dashboard. These include injury, general visit, consult, procedure and diagnosis information.

Each of these elements is accessed by clicking on the patient name anywhere on the EDD's main screen, which takes the user to the **Patient Edit** screen.

**Note** A pop-up dialog appears indicating that a **Save** will be performed, as the user moves between sections and adds data to the various areas such as, injury, general visit, consult, procedure and diagnosis sections.

#### 2.4.1 Injury Information

To show the visit was caused by an injury click the **Yes** field in the **Injury Information** section located in the **Patient Edit** screen. Click the **Add Injury Information** button (Figure 2-16). A pop-up message will show changes will be saved when the user clicks **OK**. To continue or cancel will bring up the **Injury Worksheet** screen (Figure 2-17).

| Injury Informat      | ion                                             |
|----------------------|-------------------------------------------------|
| Was this visit cause | d by an injury? ONO OYes Add Injury Information |
| Discharge            | Save/Close Cancel                               |

Figure 2-16 : Injury Information section of Patient Edit screen

|                                                             |                            |                  | Injury Worksheet |
|-------------------------------------------------------------|----------------------------|------------------|------------------|
| Patient (Gender) DEMO, ER PATIENT (F) DOB (Age)             | 1/01/80 (36 YRS) Chart 549 | 9564 Save Cancel |                  |
| Injury Information                                          |                            |                  |                  |
| * Town/village where injury occurred * D                    | ate and time of injury     | -                |                  |
| Cause Lookup: * Cause: No Code Selected - V                 |                            |                  |                  |
| * Setting Safety Used                                       | ~                          |                  |                  |
| Exact MVC Location                                          |                            |                  |                  |
| Was this Work Related? ONo O Yes                            |                            |                  |                  |
| Injury Details                                              |                            |                  |                  |
|                                                             | ^                          |                  |                  |
|                                                             | ✓                          |                  |                  |
| At Fault Information                                        |                            |                  |                  |
| Please Collect the following Information (if applicable):   |                            |                  |                  |
| At Fault Party Name                                         |                            |                  |                  |
| At Fault Party Address                                      |                            |                  |                  |
| Driver Insurance Name                                       |                            |                  |                  |
| Driver Insurance Address                                    |                            |                  |                  |
| Driver Insurance Policy Number                              |                            |                  |                  |
| If at fault party is some other than the name of Insured,   |                            |                  |                  |
| Please list name and phone number where you may be reached: | ×                          |                  |                  |
| 1                                                           | ✓                          |                  |                  |
| Worker's Compensation Information                           |                            |                  |                  |
| Employer Name                                               |                            |                  |                  |
| Employer Address                                            |                            |                  |                  |
| Employer City, ST Zip                                       | Employer Phone             |                  |                  |
| Save Cancel                                                 |                            |                  |                  |

Figure 2-17: Injury Worksheet screen

System Navigation

Required data is indicated by fields identified with an asterisk, which include:

- **Town/village where injury occurred** This is a free text field.
- **Date and time of injury** The date and time must be prior to the admission date and time.
- **Cause** To enter a cause, type a search string in the **Cause Lookup** field and then click the tab key once. This will initiate an ICD9/ICD10 lookup. Results will be returned in the **Cause** dropdown box. Select the appropriate ICD9/ICD10 code from the list of results returned.
- **Setting** The setting in which the injury occurred This is set of pre-populated choices.

#### 2.4.2 Visit Information

General visit information is entered in the **Visit Information** section of the **Patient Edit** screen (Figure 2-18).

| Visit Information           |                        |
|-----------------------------|------------------------|
| Chief Complaint             |                        |
| FEVER AND HEADACHE          |                        |
| Medical Screening Exam Time | ED Provider V          |
| Decision to Admit Time      |                        |
| ED Consults   No OYes       | ED Consult Information |
| Procedures   No  Yes        | Procedure Information  |
| *Diagnosis 💿 No 🔿 Yes       | Diagnosis Information  |
| Code Blue   No O Yes        |                        |
| Discharge Save/Clos         | e Cancel               |

Figure 2-18 : Visit Information section of the Patient Edit screen

#### 2.4.2.1 Visit Information

The following information is entered in this screen:

- Chief Complaint (display only)
- Decision to Admit Time
- Medical Screening Exam Time
- ED Provider information is entered here.

#### 2.4.3 ED Consults

By clicking on the **ED Consult Information** button (Figure 2-18), the user can enter consult information in the **ED Consult Worksheet** (Figure 2-19). Multiple consults can be entered.

| ED Consult Worksheet |                                                                                                    |                       |        |                                         |        |                   |                    |       |
|----------------------|----------------------------------------------------------------------------------------------------|-----------------------|--------|-----------------------------------------|--------|-------------------|--------------------|-------|
| Patient (Gender)     | Demo, ER PATIENT (F)         DOB (Age)         01/01/80 (36 YRS)         Chart         549564         Classical State |                       |        |                                         |        |                   |                    | Close |
|                      |                                                                                                    |                       |        |                                         |        |                   |                    | 1     |
| Consult Service      |                                                                                                    | Consultant            | Date a | and Time No                             | tified | I                 | Date and Time Seen |       |
|                      |                                                                                                    |                       |        |                                         |        |                   |                    |       |
| *Consult             | ant Service:                                                                                                    |                       |        |                                         |        | ~                 |                    |       |
| *Consult             | ant:                                                                                                    |                       |        |                                         |        | ~                 |                    |       |
| Date & T             | ime notified                                                                                                    | :                     |        |                                         |        |                   |                    |       |
| *Date &              | Time seen:                                                                                                    |                       |        |                                         |        |                   |                    |       |
|                      |                                                                                                    | *Enter the letter "N" |        | <i>te fields to ai</i><br>neral Informa |        | e current date ai | nd time            |       |
|                      |                                                                                                    |                       |        |                                         |        |                   |                    |       |
|                      |                                                                                                    |                       |        |                                         |        |                   |                    |       |
|                      |                                                                                                    | S                     | Save   | Delete                                  | e Clo  | se                |                    |       |

Figure 2-19 : ED Consult worksheet

#### 2.4.4 ED Procedures

By clicking on the **Procedure Information** button as shown in Figure 2-18, the user can enter procedure information in the **ED Procedure Worksheet** as seen in Figure 2-20. Multiple procedures can be entered.

| ED Procedure Worksheet         Patient (Gender)       DEMO, ER PATIENT (F)       DOB (Age)       01/01/80 (36 YRS)       Chart       549564       Close |                     |                                                                                                 |  |  |  |  |  |  |
|----------------------------------------------------------------------------------------------------|---------------------|-------------------------------------------------------------------------------------------------|--|--|--|--|--|--|
| Procedure                                                                                                    | Staff Start         | t Date & Time End Date & Time                                                                   |  |  |  |  |  |  |
| *Proced                                                                                                    | ure:                |                                                                                                 |  |  |  |  |  |  |
| Staff for                                                                                                    | Procedure:          |                                                                                                 |  |  |  |  |  |  |
| Start Da                                                                                                    | te & Time:          |                                                                                                 |  |  |  |  |  |  |
| End Dat                                                                                                    | e & Time:           |                                                                                                 |  |  |  |  |  |  |
|                                                                                                    | *Enter the letter ' | "N" in the date fields to auto-populate the current date and time<br>General Information/Notes: |  |  |  |  |  |  |
|                                                                                                    | $\sim$              |                                                                                                 |  |  |  |  |  |  |
|                                                                                                    |                     | Save Delete Close                                                                               |  |  |  |  |  |  |

Figure 2-20 : Procedure Information

#### 2.4.5 Diagnosis

By clicking on the **Diagnosis Information** button in Figure 2-18, the user can enter diagnosis information in the **ED Diagnosis Worksheet** as shown in Figure 2-21. Multiple diagnoses can be entered.

Please note that a diagnosis is required. If no diagnosis entry is on file for the visit, a **ZZZ.999 UNCODED DIAGNOSIS** entry will automatically populate the field. The narrative will need to be filled in by the user, and the entry will need to be saved.

To enter a diagnosis, type a string to search on in the column to the right of the **Search for Diagnosis** label and click the tab key once. This will initiate an ICD10 lookup. Results will be returned in the dropdown box located below the **Search for Diagnosis** label. Select the appropriate code from the list.

#### One entry (and only one entry) must be listed as a primary diagnosis.

|            | ED Diagnosis Worksheet |                                       |                |               |                    |        |                     |       |  |
|------------|------------------------|---------------------------------------|----------------|---------------|--------------------|--------|---------------------|-------|--|
| Patient (C | Gender) DE             | MO,ER PATIENT (                       | (F)            | DOB           | (Age) 01/01/80 (36 | i YRS) | Chart <b>549564</b> | Close |  |
|            | Code                   | Diagnosis                             | Diagnosis Narr | ative         | Primary Diagno     | osis   | Injury Related      |       |  |
|            |                        |                                       |                |               |                    |        |                     |       |  |
|            | Search f               | or Diagnosis:                         |                |               | ZZZ.999            |        |                     |       |  |
|            | ZZZ.999                | <ul> <li>Uncoded diagnosis</li> </ul> | ~              |               |                    |        |                     |       |  |
|            | *Code:                 |                                       |                | ZZZ.999       |                    |        |                     |       |  |
|            | *Diagno                | sis:                                  |                | Uncoded diagn | osis               |        |                     |       |  |
|            | *Diagno                | sis Narrative:                        |                |               |                    |        |                     |       |  |
|            | *Primar                | y Diagnosis:                          |                | Yes 🗸         |                    |        |                     |       |  |
|            | Injury R               | elated:                               |                | No 🗸          |                    |        |                     |       |  |
|            |                        |                                       |                |               |                    |        |                     |       |  |
|            |                        |                                       | Save/Close     | Save          | Delete             | Close  |                     |       |  |

Figure 2-21: ED Diagnosis Worksheet

#### 2.4.6 Additional Notes

Additional general notes can be added on the **Patient Edit** screen by entering freetext notes in the **General Information/Notes** section (Figure 2-22). The user will need to click the **Save/Close** button to save any notes entered.

| General Information/Notes:<br>Paged for Room on Oct 10, 2016 09:11:10 by EVERETT,BRIAN; Pt Observed on<br>10, 2016 09:18:36 by EVERETT,BRIAN; | Oct |
|----------------------------------------------------------------------------------------------------|-----|
|                                                                                                    | ~   |
| Discharge Save/Close Cancel                                                                                                    |     |

Figure 2-22: General Information/Notes Section of the Patient Edit Screen

### 2.5 Remove Patient from Room

The user can elect to remove the patient from the room before actual discharge, in order to free up the room for another patient. This step is optional if the patient is being discharged, as the patient will be removed from the room in the event of performing the discharge step.

To remove the patient from a room, click the **Remove from Room** radio button in the **Room Information** section of the **Patient Edit** screen. Then click the **Save/Close** button as shown in Figure 2-23. The patient will then appear in the **Pending Documentation** section of the dashboard as indicated in Figure 2-24.

| Room Informatio           | n          |                   |            |                  |
|---------------------------|------------|-------------------|------------|------------------|
| Primary Nurse             |            |                   | <b>∨</b>   |                  |
| Room Assignment           | D          | ate/Time Assigned |            | Remove from Room |
| O MUPrep 2                | O MUPrep 3 | O MUPrep 4        | O MUPrep 5 | O MUPrep 6       |
| Occupied Rooms O MUPrep 1 |            |                   |            |                  |
| Discharge                 | Save/Close | Cancel            | ]          |                  |

Figure 2-23: Remove from Room

| .ast update: Oct 10, 2016@11:37:50                                                                                                    |                                                       |  |  |  |  |  |  |
|----------------------------------------------------------------------------------------------------|-------------------------------------------------------|--|--|--|--|--|--|
| Check-In         Wtg         Avg Wtg         Triaged         Wtg         Avg Wtg         Pend         Wtg         Avg Wtg         Discharges         Manager                            |                                                       |  |  |  |  |  |  |
| Check-In Triage Room Management Pending Documentation                                                                                                    | Check-In Triage Room Management Pending Documentation |  |  |  |  |  |  |
| Waiting Check-In Patient (gender) DOB (age) Chard Presenting Info Actions Reg                                                                                                    |                                                       |  |  |  |  |  |  |
| Triage Check-In Room Management Pending Documentation                                                                                                    |                                                       |  |  |  |  |  |  |
| Waiting Trg Time Patient (gender) DOB (age) Chart Chief Complaint Order Activity Info Actions Reg                                                                                       |                                                       |  |  |  |  |  |  |
| Room Management Check-In Triage Pending Documentation                                                                                                    |                                                       |  |  |  |  |  |  |
| Waiting Room Trg Patient (gender) DOB (age) Chart Chief Complaint Order Activity Info Actions Reg                                                                                       |                                                       |  |  |  |  |  |  |
| Pending Documentation Check-In Triage Room Management                                                                                                    |                                                       |  |  |  |  |  |  |
| Waiting         Trg         Time         Patient<br>(gender)         DOB (age)         Chart         Chief Complaint         Order<br>Activity         Info         Actions         Reg |                                                       |  |  |  |  |  |  |
| 0 5 11:37 DEMO, ER<br>PATIENT (F) 91/01/80 (36 549564 FEVER AND<br>HEADACHE Paged for Room on Oct 10, 2016 09:11:10 by EVERETT<br>Pt Observed on Oct 10, 2016 09:18:36 by EVERETT,BF    |                                                       |  |  |  |  |  |  |

Figure 2-24: Patient moved to "Pending Documentation" section

### 2.6 Discharge Patient

On the **Patient Edit** screen, click the **Discharge Button**. The EDD will validate that information required before proceeding with a discharge action has been entered. If any information is missing, the user is notified with one or more pop-up messages that additional information is required (Figure 2-25). If no additional data is needed, a confirmation "**Continue to Discharge (Any changes will be saved)?**" pop-up message (Figure 2-26) then the patient discharge screen will appear as shown in Figure 27.

| Visit Information                           |                                      |  |  |  |  |
|---------------------------------------------|--------------------------------------|--|--|--|--|
| Chief Complaint                             |                                      |  |  |  |  |
| FEVER AND HEADACHE                          |                                      |  |  |  |  |
| Medical Screening Exam Time ED Provider     | <b>v</b>                             |  |  |  |  |
| Decision to Admit Time                      | Message from webpage                 |  |  |  |  |
| ED Consults   No Yes ED Consult Information |                                      |  |  |  |  |
| Procedures   No Yes Procedure Information   | A Primary Diagnosis Code is Required |  |  |  |  |
| *Diagnosis   No Yes Diagnosis Information   |                                      |  |  |  |  |
| Code Blue   No O Yes                        | ОК                                   |  |  |  |  |
| Discharge Save/Close Cancel                 |                                      |  |  |  |  |

Figure 2-25: Pop-up dialog stating Primary Diagnosis is required before proceeding with discharge

| Patient Edit                                                 |                                       |                                                    |  |  |  |
|--------------------------------------------------------------|---------------------------------------|----------------------------------------------------|--|--|--|
| Discharge Save/C                                             | lose Cancel                           |                                                    |  |  |  |
| Patient Information Patient (Gender) DEMO, ER P              | ATIENT (F)                            | DOB (Age) 01/01/80 (36 YRS) Chart 549564           |  |  |  |
| Allergies No Allergy Assess                                  | ment                                  | PCP                                                |  |  |  |
|                                                              |                                       | Message from webpage                               |  |  |  |
| Admission Information                                        | Presenting Complaint                  | Continue to Discharge (Any changes will be saved)? |  |  |  |
| 10/10/2016 08:32       *Clinic Type       EMERGENCY MEDICINE | FEVER AND HEADACHE                    | OK Cancel                                          |  |  |  |
| *Initial Acuity<br>5 - ROUTINE                               | *Triage M<br>10/10/2016 09:01 ALEXAND | iurse<br>JER,ANTIONETTE Y LPN                      |  |  |  |
| Injury Information                                           |                                       |                                                    |  |  |  |
| Was this visit caused by an in                               | jury? ONo OYes Add Injury Inform      | nation                                             |  |  |  |
| Discharge Save/C                                             | lose Cancel                           |                                                    |  |  |  |

Figure 2-26: "Continue to Discharge (Any changes will be saved)?" pop-up message

|                                                                                               | Patient Discharge |
|-----------------------------------------------------------------------------------------------|-------------------|
| Complete Discharge Cancel                                                                     |                   |
| Patient Information                                                                           |                   |
| Patient (Gender) DEMO, ER PATIENT (F) DOB (Age) 01/01/80 (36 YR5) Chart 549564                |                   |
| Allergies No Allergy Assessment PCP                                                           |                   |
| Admission Information                                                                         |                   |
| Check-In 10/10/2016 08:32 Presenting Complaint: FEVER AND HEADACHE                            |                   |
| Initial Acuity 5-ROUTINE V Triaged 10/10/2016 09:01 Triage Nurse ALEXANDER ANTIONETTE Y LPN V |                   |
| Clinic Type EMERGENCY MEDICINE V                                                              |                   |
| Injury Information                                                                            |                   |
| Was this visit caused by an injury?                                                           |                   |
| Visit Information                                                                             |                   |
| Primary Nurse 🗸 🗸 🗸                                                                           |                   |
| Medical Screening Exam Time ED Provider                                                       |                   |
| Decision to Admit Time                                                                        |                   |
| ER Consult Notified NO                                                                        |                   |
| Procedures NO                                                                                 |                   |
| Diagnosis <b>YFS</b>                                                                          |                   |
| Code Diagnosis Prime                                                                          |                   |
| ZZZ.999 Fever, chills, and headache YES                                                       |                   |
| Code Blue NO                                                                                  |                   |
| Disposition Information                                                                       |                   |
| *Final Acuity 💙 *Disposition 💙 Where Transferred 🔽                                            |                   |
| Follow up Instructions                                                                        |                   |
| *(PRIMARY) Provider who signed PCC form v *Discharge Nurse v                                  |                   |
| *Departure Date Time                                                                          |                   |
| Complete Discharge Cancel                                                                     |                   |

Figure 2-27: Discharge Patient screen

In order to discharge the patient, disposition information must be entered in the **Disposition Information** section in the **Discharge Patient** screen (Figure 2-28). After the information is entered, click the **Complete Discharge** button to start the discharge process.

| Disposition Information                                      |                                       |
|--------------------------------------------------------------|---------------------------------------|
| *Final Acuity 2 V *Disposition ADMIT V                       | Where Transferred PARKER              |
| Follow up Instructions APPT AND INSTRUCTIONS GIVEN           |                                       |
| *(PRIMARY) Provider who signed PCC form ALLEN, MEREDITH A MD | *Discharge Nurse AHASTEEN, DONNA M RN |
| *Departure Date/Time 10/10/2016 11:58                        |                                       |
| Complete Discharge Cancel                                    |                                       |

Figure 2-28: Disposition Information section of the Discharge page

The required discharge fields are:

• Final Acuity

- Disposition
- Follow up Instructions
- Primary Provider who signed PCC form
- Discharge Nurse
- Departure Date/Time

After clicking the **Discharge** button, the **Complete Discharge** verification is presented asking the user to complete the discharge (Figure 2-29).

| Diagnosis <b>YES</b>                                                                                                    |
|----------------------------------------------------------------------------------------------------|
| Code     Diagnosis     Prime       ZZZ.999     Fever, chills, and headache     YES       Image: Complete Discharge?     Image: Complete Discharge? |
| Code Blue NO OK Cancel                                                                                                    |
| Disposition Information                                                                                                    |
| *Final Acuity 2 V *Disposition ADMIT V Where Transferred PARKER V                                                                                  |
| Follow up Instructions APPT AND INSTRUCTIONS GIVEN V                                                                                               |
| *(PRIMARY) Provider who signed PCC form ALLEN, MEREDITH A MD 🔹 *Discharge Nurse AHASTEEN, DONNA M RN 🗸                                             |
| *Departure Date/Time 10/10/2016 11:58                                                                                                    |
| Complete Discharge Cancel                                                                                                    |

Figure 2-29: Confirm discharge action

After clicking **OK**, the patient will be removed from EDD & AMER (Figure 2-30).

| Last update: Oct 10, 2016@12:00:52                                                                |
|---------------------------------------------------------------------------------------------------|
| Check-In Wtg Avg Wtg Triaged Wtg Avg Wtg Rooms Wtg Avg Wtg Pend Wtg Avg Wtg Discharges Manager    |
| Check-In Triage Room Management Pending Documentation                                             |
| Waiting Check-In Patient (gender) DOB (age) Chart Presenting Info Actions Reg                     |
| Triage Check-In Room Management Pending Documentation                                             |
| Waiting Trg Time Patient (gender) DOB (age) Chart Chief Complaint Order Activity Info Actions Reg |
| Room Management Check-In Triage Pending Documentation                                             |
| Waiting Room Trg Patient (gender) DOB (age) Chart Chief Complaint Order Activity Info Actions Reg |
| Pending Documentation Check-In Triage Room Management                                             |
| Waiting Trg Time Patient (gender) DOB (age) Chart Chief Complaint Order Activity Info Actions Reg |

Figure 2-30: Patient removed from EDD and AMER

### 2.7 Discharge Reporting

To display a list of discharges by date from the EDD screen, click the **Discharges** button at the top of the dashboard (Figure 2-31). The user will be presented with the **Emergency Department DISCHARGES** screen (Figure 2-32).

| Last update: Oct 10, 2016@12:01:40                                                                |  |  |  |  |  |
|---------------------------------------------------------------------------------------------------|--|--|--|--|--|
| Check-In Wtg Avg Wtg Triaged Wtg Avg Wtg Rooms Wtg Avg Wtg Pend Wtg Avg Wtg Discharges Manager    |  |  |  |  |  |
| Check-In Triage Room Management Pending Documentation                                             |  |  |  |  |  |
| Waiting Check-In Patient (gender) DOB (age) Chart Presenting Info Actions Reg                     |  |  |  |  |  |
| Triage Check-In Room Management Pending Documentation                                             |  |  |  |  |  |
| Waiting Trg Time Patient (gender) DOB (age) Chart Chief Complaint Order Activity Info Actions Reg |  |  |  |  |  |
| Room Management Check-In Triage Pending Documentation                                             |  |  |  |  |  |
| Waiting Room Trg Patient (gender) DOB (age) Chart Chief Complaint Order Activity Info Actions Reg |  |  |  |  |  |
| Pending Documentation Check-In Triage Room Management                                             |  |  |  |  |  |
| Waiting Trg Time Patient (gender) DOB (age) Chart Chief Complaint Order Activity Info Actions Reg |  |  |  |  |  |

Figure 2-31: Discharges button

| Emergency Department DISCHARGES                                         |  |  |  |  |  |  |  |  |  |
|-------------------------------------------------------------------------|--|--|--|--|--|--|--|--|--|
| Manager Dashboard Last update: Oct 10, 2016 12:08:24                    |  |  |  |  |  |  |  |  |  |
| Discharge From Date 10/9/2016 Discharge To Date 10/10/2016 Show         |  |  |  |  |  |  |  |  |  |
| DISCHARGES                                                              |  |  |  |  |  |  |  |  |  |
| Discharge Trg Patient (gender) DOB (age) Chart Disposition              |  |  |  |  |  |  |  |  |  |
| 10/10/2016 08:30 2 DEMO, ER PATIENT (F) 01/01/80 ( 36 YRS ) 549564 HOME |  |  |  |  |  |  |  |  |  |

Figure 2-32: Emergency Department DISCHARGES screen

Enter the date range to report, and click **Show** (Figure 2-33).

| Emergency Department DISCHARGES                                        |            |                    |                     |        |      |  |  |  |  |
|------------------------------------------------------------------------|------------|--------------------|---------------------|--------|------|--|--|--|--|
| Manager       Dashboard       Last update:       Oct 10, 2016 12:08:24 |            |                    |                     |        |      |  |  |  |  |
| Discharge From Date 10/9/2016 Discharge To Date 10/10/2016 Show        |            |                    |                     |        |      |  |  |  |  |
| DISCHARGES                                                             |            |                    |                     |        |      |  |  |  |  |
| Discharge Trg Patient (gender) DOB (age) Chart Disposition             |            |                    |                     |        |      |  |  |  |  |
| 10/10/2016 08:30                                                       | 2 <u>D</u> | EMO,ER PATIENT (F) | 01/01/80 ( 36 YRS ) | 549564 | HOME |  |  |  |  |

Figure 2-33: Example of the list of discharges by date range

Select a visit by clicking on the patient name. This will bring up the discharge summary of the visit (Figure 2-34). Click the browser back button to return to the discharge listing.

|                                                                                        | Discharge Summary |
|----------------------------------------------------------------------------------------|-------------------|
| Patient Information                                                                    |                   |
| Paties: (Gesder) (DEMO,ER PATIENT (P) DOB (Age) (BJ/01/80 (36 YRS) Chart (\$49564      |                   |
|                                                                                        |                   |
| Allergie No Allergy Assessment PCP ALEXANDER.AMY M                                     |                   |
| Admission Information                                                                  |                   |
| Check-In 10/10/2016 08:24 Clinic EMERGENCY MEDICINE                                    |                   |
| Presenting Completion FEVER AND SEVERE HEADACHE                                        |                   |
| Visit Type UNSCHEDULED Transport Mode Medical Attendant Preses                         |                   |
| Iaitial Acuity 2 Triaged 10/10/2016 08:30 Triage Nurse ADMIT, AARON MD PHD CPA         |                   |
| Room Information                                                                       |                   |
| ER Room ZER Room Assigned                                                              |                   |
| Injury Information                                                                     |                   |
| Injury Related NO                                                                      |                   |
| Occupation Related                                                                     |                   |
| Visit Information                                                                      |                   |
| Primary Nurse Decision to Admir Time                                                   |                   |
| Medical Screening Exam Time ED Provider                                                |                   |
| ER Consult Neiffred NO                                                                 |                   |
| Procedures                                                                             |                   |
| NONE                                                                                   |                   |
|                                                                                        |                   |
| Diagonia         Provider Nurantive           222.599         NARASATIVE REFA          |                   |
| posterior inte                                                                         |                   |
| Code Eller No                                                                          |                   |
| Disposition Information                                                                |                   |
| Final Activity 1 Dispatifies HOME                                                      |                   |
| Follow Up Instruction: APPT AND INSTRUCTIONS GIVEN                                     |                   |
| (PRIMARY) Provider who signed PCC form ALEXANDER.AMY M Dickarge Nurse (ALEXANDER.AMY M |                   |
| Departure Time 10/10/2016 08:30                                                        |                   |
|                                                                                        |                   |
| Technical Use Ouly: Objld 213 Dfn 27170 Vien 2007666 AmerVisit 71577                   |                   |

Figure 2-34: Patient Discharge Summary

### 2.8 ED Dashboard Reporting

A number of management reports can be generated, provided the user has access to the Manager screen. To access the report screen from the EDD main page, click on **Manager** (Figure 2-35), click on **Reports** (Figure 2-36), and the **ERS/BEDD Reports** screen will be shown (Figure 2-37).

| Last update: Oct 10, 2016@12:27:35                                                                     |  |  |  |  |
|----------------------------------------------------------------------------------------------------|--|--|--|--|
| Check-In Wtg Avg Wtg     Triaged Wtg Avg Wtg     Rooms Wtg Avg Wtg     Pend Wtg Avg Wtg     Discharges |  |  |  |  |
| Check-In         Triage         Room Management         Pending Documentation                          |  |  |  |  |
| Waiting Check-In Patient (gender) DOB (age) Chart Presenting Info Actions Reg                          |  |  |  |  |
| Triage Check-In Room Management Pending Documentation                                                  |  |  |  |  |
| Waiting Trg Time Patient (gender) DOB (age) Chart Chief Complaint Order Activity Info Actions Reg      |  |  |  |  |
| Room Management Check-In Triage Pending Documentation                                                  |  |  |  |  |
| Waiting Room Trg Patient (gender) DOB (age) Chart Chief Complaint Order Activity Info Actions Reg      |  |  |  |  |
| Pending Documentation Check-In Triage Room Management                                                  |  |  |  |  |
| Waiting Trg Time Patient (gender) DOB (age) Chart Chief Complaint Order Activity Info Actions Reg      |  |  |  |  |
|                                                                                                    |  |  |  |  |

#### Figure 2-35: Manager Button

| R                                                                                                    | eports                              | R | looms War | nings | DashBoard | Record | Lock     | Setup |  |  |
|----------------------------------------------------------------------------------------------------|-------------------------------------|---|-----------|-------|-----------|--------|----------|-------|--|--|
|                                                                                                    | Results: 6 Page:  < << 1 >> >  of 1 |   |           |       |           |        |          |       |  |  |
|                                                                                                    | Room Setup                          |   |           |       |           |        |          |       |  |  |
|                                                                                                    |                                     |   |           |       |           | ~      | <b>~</b> |       |  |  |
|                                                                                                    |                                     | # | Room Name |       | Status    |        | Occupied |       |  |  |
|                                                                                                    |                                     | 1 | MUPrep 1  |       | Active    |        | No       |       |  |  |
|                                                                                                    |                                     | 2 | MUPrep 2  |       | Active    |        | No       |       |  |  |
|                                                                                                    |                                     | 3 | MUPrep 3  |       | Active    |        | No       |       |  |  |
|                                                                                                    |                                     | 4 | MUPrep 4  |       | Active    |        | No       |       |  |  |
|                                                                                                    |                                     | 5 | MUPrep 5  |       | Active    |        | No       |       |  |  |
|                                                                                                    |                                     | 6 | MUPrep 6  |       | Active    |        | No       |       |  |  |
| Edit                                                                                                    | Edit Room Info                      |   |           |       |           |        |          |       |  |  |
| Room Name:       Status:       Occupied:         Active       No Longer Used       Temporarily Unavailable       Yes       No         Save       New       Delete       Cancel       Cancel       Cancel |                                     |   |           |       |           |        |          |       |  |  |

Figure 2-36: Reports button

| ERS/BEDD Reports                                                                                                 |            |
|----------------------------------------------------------------------------------------------------|------------|
| Admission Activity                                                                                               | nager Home |
| Enter the Beginning Admission Date 10/10/2016 Enter the Ending Admission Date 10/10/2016 Run Report              |            |
| Central Log Report                                                                                               |            |
| Enter the Beginning Date 10/10/2016 Enter the Ending Date 10/10/2016 Selection Date Range Admission V Run Report |            |
| Check-In by hour                                                                                                 |            |
| Enter the Beginning Admission Date 10/10/2016 Enter the Ending Admission Date 10/10/2016 Run Report              |            |
| Length of Stay by Acuity                                                                                         |            |
| Enter the Beginning Admission Date 10/10/2016 Enter the Ending Admission Date 10/10/2018 Run Report              |            |
| Discharge Activity by hour                                                                                       |            |
| Enter the Beginning Discharge Date 10/10/2016 Enter the Ending Discharge Date 10/10/2016 Run Report              |            |
| Room Utilization                                                                                                 |            |
| Enter the Beginning Admission Date 10/10/2016 Enter the Ending Admission Date 10/10/2016 Run Report              |            |

Figure 2-37 : ERS/BEDD Reports

For each of the reports listed, select the appropriate beginning and ending date for each and **click** the corresponding **Run Report** button. The browser will then display the requested report. To return to the manager screen, click the **ERS/BEDD Reports Menu** link in the upper right corner of any report.

Current reporting options are:

• Admission Activity (Figure 2-38)

|                           |       | ERS/BEDD Reports Menn |
|---------------------------|-------|-----------------------|
| ERS Admission Summary     |       |                       |
| Between the dates of      |       |                       |
| 10/10/2016 And 10/10/2016 |       |                       |
| Talifal Analy             | Total |                       |
| 2                         | 1     |                       |
| 3                         | 1     |                       |
| Teal                      | 2     |                       |
|                           |       |                       |
| Arrival Mode              | Tetal |                       |
| PRIVATE VEHICLE WALK IN   | 2     |                       |
| Total                     | 1     |                       |
|                           |       |                       |
| Disposition               | Tetal |                       |
| ADAGT                     | 1     |                       |
| HOLE                      | 1     |                       |
| Tetal                     | 1     |                       |
|                           |       |                       |
| lajury                    | Tetal |                       |
| N0                        | 2     |                       |
| Total                     | 1     |                       |

#### Figure 2-38: ERS Admission Summary Report

• Central Log Report (Figure 2-39)

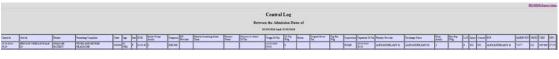

Figure 2-39: Central Log Report

• Check-In Summary by hour (Figure 2-40)

| ED Ch        | eck-In Summary by Hour<br>dates of 10/10/2016 And 10/10/2016 |       | ERS/BEDD Reports Men |
|--------------|--------------------------------------------------------------|-------|----------------------|
| Date         | Hour                                                         | Total |                      |
| Oct 10, 2016 | 08:00                                                        | 2     |                      |
| Total        |                                                              | 2     |                      |

Figure 2-40: ED Check-In Summary by Hour

• Length of Stay by Acuity (Figure 2-41)

| 1    |                                 |               |            |                    |        |             |            |        |                                   |                 |                               |                  |          |        |                        |            |                     |        |                  |                     |                |        |       |                     | ER        | STREDO | Reports | Me |
|------|---------------------------------|---------------|------------|--------------------|--------|-------------|------------|--------|-----------------------------------|-----------------|-------------------------------|------------------|----------|--------|------------------------|------------|---------------------|--------|------------------|---------------------|----------------|--------|-------|---------------------|-----------|--------|---------|----|
|      |                                 |               |            |                    |        |             |            |        |                                   |                 | Leng                          | gth of a         | Stay     | By     | Friage A               | <b>\cu</b> | ity                 |        |                  |                     |                |        |       |                     |           |        |         |    |
|      |                                 |               |            |                    |        |             |            |        |                                   |                 |                               | Be               | weet     | the d  | ates of                |            |                     |        |                  |                     |                |        |       |                     |           |        |         |    |
|      |                                 |               |            |                    |        |             |            |        |                                   |                 |                               | 10-1             | 0/2416   | And 10 | 10/2016                |            |                     |        |                  |                     |                |        |       |                     |           |        |         |    |
| Trag | Presenting<br>Complaint         | Duposition LO | 6 Check In | Patient            | Cart   | Age Se      | . DOB 1    |        | Medical<br>Screening<br>Exam Time | Primary<br>Nume | Decision to<br>Admit<br>Dt Tm | Trage<br>Dt Tm   | CT IT IS | Room   | Original<br>Room Dr.Tm | THE REAL   | Departure<br>Di Tas | Rai DC | Primary Provider | Discharge Name      | Final<br>Acuty | lajur; | Count | 909                 | AMERINEIT | овлю   | 7EN     | Di |
| 2    | FEVER AND<br>SEVERS<br>HEADACHE | HOME 6        | 10 10 2016 | DEMO,ER<br>PATIENT | 549564 | 36<br>175 7 | 01 01 90 2 | 22.999 |                                   |                 |                               | 10102016<br>0230 |          |        |                        |            | 1010/2016<br>08:30  |        | ALEXANDER, AMY   | ALEXANDER, AMY<br>M | 1              | NO     | N0    | ALEXANDER, AMY<br>M | 71577     | 213    | 087666  | 22 |

Figure 2-41: Length of Stay by Triage Acuity

• Discharge Activity by hour (Figure 2-42)

| ED Dischar<br>Between the date | rge Summary by Hour<br>s of 10/10/2016 And 10/10/2016 |       | ERS/BEDD Reports Menn |
|--------------------------------|-------------------------------------------------------|-------|-----------------------|
| Date                           | Hour                                                  | Tetal |                       |
| Oct 10, 2016                   | 08.00                                                 | 1     |                       |
| Oct 10, 2016                   | 11.00                                                 | 1     |                       |
| Total                          |                                                       | 2     |                       |

Figure 2-42: ED Discharge Summary by Hour

• Room Utilization (Figure 2-43)

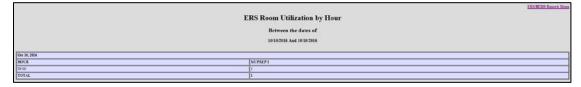

Figure 2-43: ERS Room Utilization by Hour

### 2.9 Whiteboard Display

The BEDD Patch 1 release contains a new way of displaying the ED Dashboard called the Whiteboard. The Whiteboard is a customizable display of the ED Dashboard which allows non-PII information to be displayed. This is useful if a site wishes to set up a display in a public area (which would require minimal information to be displayed) or in a nurse's station (where more information could be displayed).

### 2.9.1 Logging into the Whiteboard

To log into the Whiteboard in Standalone Mode, click on the Dashboard desktop icon. The screen shown in Figure 2-44 will appear. Any user with regular EDD access can log into the Whiteboard by typing in their Access/Verify information and clicking the **Whiteboard Login** button. A special Whiteboard account has also been created where users can log on. The Access Code for the special account is '**Whiteboard'**. The Verify Code initially comes set as null. A new Verify Code can be entered or modified by entering a new value in the Whiteboard Verify field in the **Whiteboard Display Settings** section of the **Setup** menu. To log in using this new account, enter 'Whiteboard' for the Access Code, the Verify Code (if one has been defined) and then click the **Whiteboard Login** button. A display similar to Figure 2-45 will display (actual column shown will vary depending upon the Whiteboard custom settings (See 4.3.3 for further details).

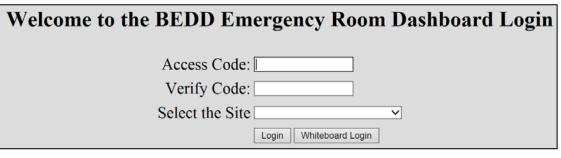

Figure 2-44: ED Dashboard Login Screen

| Last upda | te: J        | Jan 12   | , 201        | 17@10          | 0:39:24                                                                                        |        |            |        |            |       |             |     |          |      |             |
|-----------|--------------|----------|--------------|----------------|------------------------------------------------------------------------------------------------|--------|------------|--------|------------|-------|-------------|-----|----------|------|-------------|
| Check     | -In          |          |              |                |                                                                                                |        |            |        |            |       |             |     |          |      |             |
| 4         | A. G<br>A. T | i. (42 Y | YRS)<br>(RS) | ) 1149<br>1053 | ort         Pres           983         TES           330         TES           465         TES | TINO   | 32.<br>33. |        |            |       |             |     |          |      |             |
| Triage    |              |          |              |                |                                                                                                |        | <u> </u>   | ]      |            |       |             |     |          |      |             |
| Waiting   | Trg          | Patie    | ent (A       | Age)           | Chart                                                                                          | Chie   | ef Com     | plaint | Order Acti | vity  | Nurse       |     | Provider | Info |             |
| 159       | 3            | R. A.    | (24 ]        | YRS)           | 140587                                                                                         | TES    | TING       | 2      |            |       | PATRICIA    | AI  | PRICE, D |      |             |
| 1         | 4            | C. S. (  | (22 Y        | (RS)           | 123266                                                                                         | TES    | TING       | 5      |            |       | GERARDO     | O V |          |      |             |
| Room      | Ma           | nag      | em           | ent            |                                                                                                |        |            |        |            |       |             |     |          |      |             |
| Waiting   | R            | oom      | Trg          | Pat            | ient (Ag                                                                                       | e) (   | Chart      | Chief  | Complaint  | Ord   | er Activity | I   | Nurse    | Pro  | ovider Info |
| 2         | MUI          | Prep 1   | 1            | D. G           | . (24 YR                                                                                       | RS) 1  | 39810      | TEST   | ING 5      |       |             | AMY | A .      | AREV | ALO, K      |
| 1         | MU           | Prep 2   | 3            | A. M           | I. (24 YF                                                                                      | RS) [1 | 22446      | TEST   | ING 1      |       |             | BAR | BARA B   | YAZZ | A, H .      |
| Pendir    | ng I         | Οοςι     | ıme          | entat          | tion                                                                                           |        |            |        |            |       |             |     |          |      |             |
| Waiting   | Trg          | Patie    | ent (A       | Age)           | Chart                                                                                          | Chie   | ef Com     | plaint | Order Act  | ivity | Nurse       | ,   | Provider | Info |             |
| 2675      | 1            | A. P.    | (37 \        | YRS)           | 343456                                                                                         | TES    | TING       |        |            |       | AMY P       |     | EDDY, G  |      |             |
| 2         | 4            | A. D.    | (58          | YRS)           | 143919                                                                                         | TES    | TING       |        |            |       | ELIZABET    | ΉP  | EDDY, L  |      |             |

Figure 2-45: Sample Whiteboard Display

# 3.0 Package Management

User access to the EDD is controlled by RPMS security keys. The BEDD application includes three security keys, BEDDZWHITEBOARD, BEDDZMGR and BEDDZDASH. These keys are documented in Section 5.1 of the *BEDD Addendum to the Installation Guide and Release Notes*.

# 4.0 Package Operation

Before using the EDD application, it must be set up to meet the needs of the site with respect to clinic information, and how the application will behave while admitting, processing and discharging patients.

Someone with EDD Manager Access, as described in the *BEDD Addendum to the Installation Guide and Release Notes*, is required to set up bed locations, site information and other settings before the application is used.

### 4.1 Access the EDD Manager Options

#### 4.1.1 Login to the EDD application

Double-click the icon on your desktop to access the EDD, or enter the dashboard via the appropriate EHR tab. Based on the user settings at the site, you may first be presented with an initial login screen as shown in Figure 4-1. If the login screen displays, enter your credentials for logging onto the Ensemble server and click the **Login** button.

| User Name |       |  |
|-----------|-------|--|
| Password  |       |  |
|           | LOGIN |  |
|           |       |  |

Figure 4-1: Ensemble Login Screen

At tis point the BEDD login screen should appear. Provide the user's RPMS ACCESS/VERIFY information (Figure 4-2). If accessing via the EHR, the user's credentials may already have been entered with the initial login to RPMS via the current EHR session, and the user may not see the screen in Figure 4-2.

| Welcome to the BEDD Emergency Room Dashboard Login |
|----------------------------------------------------|
| Access Code:                                       |
| Verify Code:                                       |
| Select the Site                                    |
| Login Whiteboard Login                             |

Figure 4-2: Welcome to the BEDD Emergency Room Dashboard Login screen

### 4.1.2 Go to the Manager Screen

After the user logs in, the user will see the main EDD screen in Figure 4-3. The user should then click the **Manager** button on the top right as shown in Figure 4-3.

| Last update: Oct 10, 2016@12:51:06                                                                                                    |
|----------------------------------------------------------------------------------------------------|
| Check-<br>In     Wtg     Avg<br>Wtg     Triaged     Wtg     Avg<br>Wtg     Rooms     Wtg     Avg<br>Wtg     Pend     Wtg     Wtg     Discharges     Manager |
| Check-In         Triage         Room Management         Pending Documentation                                                                               |
| Waiting Check-In Patient (gender) DOB (age) Chart Presenting Info Actions Reg                                                                               |
| Triage         Check-In         Room Management         Pending Documentation                                                                               |
| Waiting Trg Time Patient (gender) DOB (age) Chart Chief Complaint Order Activity Info Actions Reg                                                           |
| Room Management Check-In Triage Pending Documentation                                                                                                    |
| Waiting Room Trg Patient (gender) DOB (age) Chart Chief Complaint Order Activity Info Actions Reg                                                           |
| Pending Documentation Check-In Triage Room Management                                                                                                    |
| Waiting Trg Time Patient (gender) DOB (age) Chart Chief Complaint Order Activity Info Actions Reg                                                           |

Figure 4-3: Main EDD screen – Manager Button

The first screen to appear is the Manager screen, and it will default to the **Rooms** definition page as seen in Figure 4-4. Note that unlike Figure 4-3, the user's particular site will not have rooms defined yet and that definition will be performed in the next step.

|        | Report          | s      | Rooms                   | Warnings                     | DashBoard            | Record             | d Lock   | Setup |
|--------|-----------------|--------|-------------------------|------------------------------|----------------------|--------------------|----------|-------|
|        | Results:        | 6 Page | : (< « <mark>1</mark> » | >  of 1                      |                      |                    |          |       |
|        | Room            | Setu   | р                       |                              |                      |                    |          |       |
|        |                 |        |                         |                              |                      | <                  | ~        |       |
|        |                 | #      | Room Na                 | me                           | Status               |                    | Occupied |       |
|        |                 | 1      | MUPrep 1                |                              | Active               |                    | No       |       |
|        |                 | 2      | MUPrep 2                |                              | Active               |                    | No       |       |
|        |                 | 3      | MUPrep 3                |                              | Active               |                    | No       |       |
|        |                 | 4      | MUPrep 4                |                              | Active               |                    | No       |       |
|        |                 | 5      | MUPrep 5                |                              | Active               |                    | No       |       |
|        |                 | 6      | MUPrep 6                |                              | Active               |                    | No       |       |
| Ec     | it Roon         | n Info |                         |                              |                      |                    |          |       |
| R<br>[ | loom Na<br>Save | ame:   |                         | ⊖ No Longer Used ⊖<br>Cancel | Temporarily Unavaila | Occupi<br>ble ⊖Yes |          |       |

Figure 4-4: Room Definition Screen

### 4.2 Add ER location

In the screen defined in Figure 4-4, the user enters the room name being added into the **Room Name** label at the bottom. In the **Status** section select **Active**, and under **Occupied** section select **No**. Select the **Save** button and the room will be added as shown in Figure 4-5.

| Repor   | ts       | Rooms                      | Warnings        | DashBoard         | Recor                | d Lock   | Setup |
|---------|----------|----------------------------|-----------------|-------------------|----------------------|----------|-------|
| Results | : 6 Page | :  < -<< 1 >>              | >  of 1         |                   |                      |          |       |
| Roon    | n Setu   | р                          |                 |                   |                      |          |       |
|         |          |                            |                 |                   | ~                    |          |       |
|         | #        | Room Na                    | ime             | Status            |                      | Occupied |       |
|         | 1        | MUPrep 1                   | I               | Active            |                      | No       |       |
|         | 2        | MUPrep 2                   | 2               | Active            |                      | No       |       |
|         | 3        | MUPrep 3                   | 3               | Active            |                      | No       |       |
| »       | 4        | MUPrep 4                   | 1               | Active            | Message from webpage | -×-      |       |
|         | 5        | MUPrep 5                   | ō               | Active            | Save Comple          |          |       |
|         | 6        | MUPrep 6                   | 5               | Active            | save Comple          | le.      |       |
| t Rooi  | m Info-  |                            |                 |                   |                      | к —      |       |
| oom N   | lame:    | Status:                    |                 |                   |                      |          |       |
| UPrep   | 4        | <ul> <li>Active</li> </ul> | ⊖No Longer Used | ○ Temporarily Una | vailable OYes        | s 🖲 No   |       |
| Save    | New      | / Delete                   | Cancel          |                   |                      |          |       |

Figure 4-5: Add ER Room

Note When adding or changing a room, it can be flagged as No Longer Used or Temporarily Unavailable. The user can also update the room to be listed as Occupied preventing any patients from being assigned the location.

### 4.3 Access Setup & Configure Options

After the bed locations are added and while still in the room definition screen shown in Figure 4-4, click on **Setup** in the upper right corner (Figure 4-6). The user will be taken to the site **Setup** screen in Figure 4-7.

|          |        |           | ×      |          |
|----------|--------|-----------|--------|----------|
|          | #      | Room Name | Status | Occupied |
|          | 1      | MUPrep 1  | Active | No       |
|          | 2      | MUPrep 2  | Active | No       |
|          | 3      | MUPrep 3  | Active | No       |
| <b>»</b> | 4      | MUPrep 4  | Active | No       |
|          | 5      | MUPrep 5  | Active | No       |
|          | 6      | MUPrep 6  | Active | No       |
| lit Roo  | m Info |           |        |          |

Figure 4-6: Room Definition Screen - Setup button

### 4.3.1 System Preferences

| Reports                                                                                                    | Room                                                                  | s Warnings | s DashBoard | Peron                     | d Lock     | Setup         |    |  |
|----------------------------------------------------------------------------------------------------|-----------------------------------------------------------------------|------------|-------------|---------------------------|------------|---------------|----|--|
| · · ·                                                                                                    | ashboard                                                              | -          | basilboard  | Recon                     | d LUCK     | Setup         |    |  |
| 200                                                                                                    |                                                                       | D          | SMTPSERVER  |                           | SiteName   |               |    |  |
|                                                                                                    | 1                                                                     | - 1        |             |                           | UNDESIG LO | DCS           |    |  |
|                                                                                                    | 2                                                                     | 2          |             |                           | 2013 DEMO  |               |    |  |
|                                                                                                    | 3                                                                     | 3          |             |                           | 2013 DEMO  | HOSPITAL      |    |  |
|                                                                                                    | 4                                                                     | 4          |             |                           | 2013 DEMO  | CLINIC        |    |  |
|                                                                                                    | 5                                                                     | 5          |             | 2013 DEMO TRIBAL HOSPITAL |            |               |    |  |
|                                                                                                    | 6                                                                     | 6          |             | 2013 DEMO-2 CLINIC        |            |               |    |  |
|                                                                                                    | 7                                                                     | 7          |             | 2013 DEMO-3 TRIBAL CLINIC |            |               |    |  |
|                                                                                                    | 8                                                                     | 8          |             | ĺ                         | 2013 DEMO- | 4 TRIBAL CLIN | IC |  |
|                                                                                                    | 9                                                                     | 11         |             | Whiteboard Display        |            |               |    |  |
| Dashboard System Setup                                                                                                    |                                                                       |            |             |                           |            |               |    |  |
| Operate Dashboard Stand Alone: Use more than 1 Clinic: Show Daily Summary on Dashboard:<br>Print Med-Rec Worksheet: Print Pt Routing Sheet Print Arm Band<br>Show Used Rooms: Show Provider: Show Nurse: Show Consult:<br>Use AutoNote: Use Comm Board: Print Triage Report upon Save: Switch EHR Patient on Edit:<br>Pending Status Look Back Days:<br>User Specific Preferences |                                                                       |            |             |                           |            |               |    |  |
| User Name:<br>                                                                                                    |                                                                       |            |             |                           |            |               |    |  |
| Hide DOB: Hide Complaint: Hide Gender:                                                                                                    |                                                                       |            |             |                           |            |               |    |  |
| Whiteboar<br>Whiteboar<br>Whiteboar<br>Show Info                                                                                                    | Show Info: Show Complaint: Show Chart Number: Show Room: Show Acuity: |            |             |                           |            |               |    |  |
| Save                                                                                                    | Jare Galice                                                           |            |             |                           |            |               |    |  |

Figure 4-7: Main Setup

In order to make modifications to a site that is displayed, click on the site name in the **ED Dashboard Setup** section to make it active, as shown in Figure 4-8.

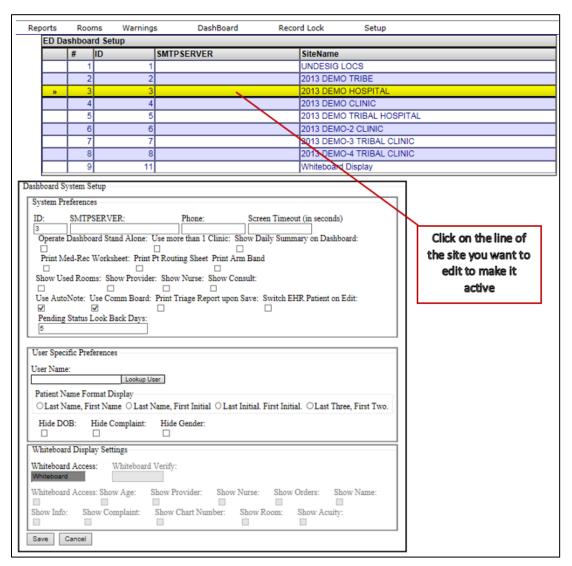

Figure 4-8: Site Settings

Note The site data is automatically populated with INSTITUTION file (#4) entries, which are pointed to by the MEDICAL CENTER DIVISION file (#40.8)., and new sites can only be added by clinic or hospital management. If the appropriate sites are not displaying, please contact the RPMS system administrator for this installation. The following options on the site setup screen are available to configure the EDD application behavior. Screen captures, where appropriate, will indicate how the setting affects the display of the information in the EDD's main page.

#### 4.3.1.1 Screen timeout (in seconds)

This value affects how long users can remain on a screen before it times out when they are logged into the EDD application. For example, if the screen timeout is set at 300 seconds and a user opens up a patient in edit mode, the screen will exit the patient edit page and return to the main EDD page after 300 seconds of being opened. The property also controls how long a patient will remain locked, if a user edits a patient and then closes their browser while still in edit mode. The EDD will automatically unlock the patient for editing at a time of 30 seconds plus whatever value is stored in the Screen Timeout property.

#### 4.3.1.2 Operate Dashboard Stand Alone

Not implemented

#### 4.3.1.3 Use More than 1 Clinic

Display the clinic column in the dashboard under the **Check-In**, **Triaged**, **Room Management** and **Pending Documentation** sections shown in Figure 4-9.

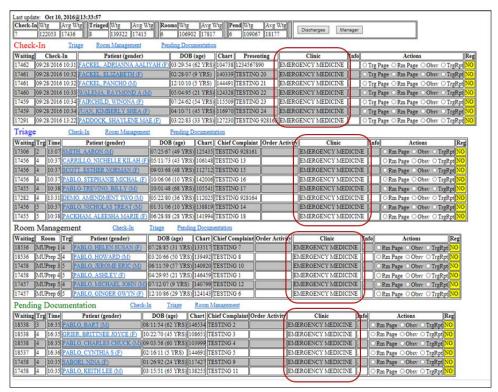

Figure 4-9: Clinic column

Addendum to the User Manual February 2017

### 4.3.1.4 Show Daily Summary on Dashboard

Not implemented

### 4.3.1.5 Print Med-Rec Worksheet

Print to screen as part of AMER admit (Figure 4-10).

| Select printer for PATIENT MEDICATION WORKSHEET                           |  |
|---------------------------------------------------------------------------|--|
| DEVICE: HOME// 0;50;9999 Virtual                                          |  |
| PRINTED ON 10/10/2016 14:18 PAGE: 1                                       |  |
| PAULERT*** PATIENT COPY *** PATIENT COPY *** ALERT ***                    |  |
| 2013 DEMO HOSPITAL                                                        |  |
| PATIENT MEDICATION RECONCULATION<br>PATIENT APPOINTMENT: 10/10/2016 14:15 |  |
| LOCATION: EMERGENCY MEDICINE                                              |  |
| PATIENT NAME: BACA, ANGEL J SEX: MALE                                     |  |
| CHART #: 143390 DDB: 08/05/1959                                           |  |
|                                                                           |  |
| ALLERGIES: No Allergy Assessment                                          |  |
| No Medications Found                                                      |  |
|                                                                           |  |
| I am unsure of any outside medications and/or over the counter            |  |
| medications and dosages. I will bring my medications on my next visit.    |  |
|                                                                           |  |
| OUTSIDE MEDICATIONS                                                       |  |
| Patient: Please list any outside medications not received at any          |  |
| 2013 DEMO HOSPITAL Pharmacy                                               |  |
|                                                                           |  |
|                                                                           |  |
|                                                                           |  |
|                                                                           |  |
|                                                                           |  |
|                                                                           |  |
|                                                                           |  |
| OVER THE COUNTER MEDICATIONS                                              |  |
| Patient: Plesse list any OVER the Counter Medications                     |  |
|                                                                           |  |
|                                                                           |  |
|                                                                           |  |
|                                                                           |  |
|                                                                           |  |
|                                                                           |  |
|                                                                           |  |
|                                                                           |  |
|                                                                           |  |
| NEW/CHANGE MEDICATIONS                                                    |  |
|                                                                           |  |
|                                                                           |  |
|                                                                           |  |
|                                                                           |  |
|                                                                           |  |
| Enter RETURN to continue or "" to exit.                                   |  |
| ER admission data collection is now complete. Thank you.                  |  |
|                                                                           |  |

Figure 4-10: AMER ADMISSION excerpt for Med Rec Worksheet print

### 4.3.1.6 Print Patient Routing Sheet

Print to screen as part of AMER ADMISSION (Figure 4-11).

| Do you want to PRINT a routing slip? YES//                                                                                                    |
|----------------------------------------------------------------------------------------------------|
| FILE ROOM PRINTER: PAMED1// 0;80;9999 Virtual                                                                                                    |
| FACILITY: 2013 DEMO HOSPITAL **Confidential Patient Data** PAGE 1 OUTPATIENT ROUTING SLIP                                                                                           |
| NACHIE,MARK HRCN: 131507<br>DOB: 12/19/1995 APPT DT: 10/10/2016@14:23<br>UNKNOWN<br>ALB, NEW MEXICO 87119                                                                           |
| **CURRENT APPOINTMENTS**<br>TIME CLINIC LOCATION PHONE<br>2:23 PM WI PA EMERGENCY DEPARTMENT ERD 928-669-3296<br>DATE PRINTED: Oct 10, 2016@14:23:43<br>Requested by: EVERETT,BRIAN |
| Setting data for Dashboard                                                                                                    |

Figure 4-11: AMER ADMISSION excerpt for Print Patient Routing Sheet

#### 4.3.1.7 Print Arm Band

Print to screen as part of AMER ADMISSION (Figure 4-12).

| Enter number of labels to print: (0-50): 4//<br>LABEL PRINTER: NUL// 0;80;9999 Virtual<br>13-63-89 M<br>BACA,EDWARD ALAN<br>05/23/04 PARKER |
|----------------------------------------------------------------------------------------------------|
| 13-63-89 M<br>BACA,EDWARD ALAN<br>05/23/04 PARKER                                                                                           |
| 13-63-89 M<br>BACA,EDWARD ALAN<br>05/23/04 PARKER                                                                                           |
| 13-63-89 M<br>BACA,EDWARD ALAN<br>05/23/04 PARKER                                                                                           |
| Do you want to PRINT a routing slip? YES//                                                                                                  |

Figure 4-12: AMER ADMISSION excerpt for Print Arm Band

#### 4.3.1.8 Show Used Rooms

Not Implemented

#### 4.3.1.9 Show Provider

Display the **Provider** column in the dashboard under the **Triaged**, **Room Management** and **Pending Documentation** sections as indicated in Figure 4-13.

|             |              | 219:27:12<br>Triaged Wtg Avg Wtg Ro<br>1 1 1 1 | oms Wtg Avg Wtg   | Pend<br>1 | Wtg Avg W   | Discharges            | Manager  | ]               |             |                 |               |
|-------------|--------------|------------------------------------------------|-------------------|-----------|-------------|-----------------------|----------|-----------------|-------------|-----------------|---------------|
| Check-In    | Tria         | ge Room Management                             | Pending Docun     | nentation | 1           |                       |          |                 |             |                 |               |
| Waiting     | Check-In     | Patient (gender)                               | DOB (age)         | Chart     | Presenting  | Clinic                | Info     |                 | Actions     | Reg             |               |
| 309 10/10   | 0/2016 14:18 | BACA, ANGEL J (M)                              | 08/05/59 (57 YRS) | 143390    | TESTING     | EMERGENCY MEDIC       | INE .    | ⊖Trg Page ⊖Rm   | Page Obsv   | ○ TrgRpt NO     |               |
| 304 10/10   | 0/2016 14:23 | NACHIE, MARK (M)                               | 12/19/95 (20 YRS) | 131507    | TESTING     | EMERGENCY MEDIC       | INE .    | ◯ Trg Page ○ Rm | Page Obsv   | ○ TrgRpt NO     |               |
| 297 10/10   | 0/2016 14:30 | BACA, EDWARD ALAN (M)                          | 05/23/04 (12 YRS) | 136389    | TESTING     | EMERGENCY MEDIC       | INE .    | OTrg Page ORm   | Page Obsv   | ○ TrgRpt NO     |               |
| Triage      | Che          | ck-In Room Management                          | Pending Do        | ocumenta  | ation       |                       |          |                 |             |                 |               |
| Waiting Trg | Time P:      | atient (gender) DOB (a                         | ge) Chart Ch      | ief Com   | plaint Orde | r Activity C          | linic    | Provider        | Info        | Actions         | Reg           |
|             |              | TT, MELANIE (F) 04/23/92 (2                    |                   |           |             | EMERGENO              | CY MEDIC |                 |             | ge Obsv OTrgRpt |               |
| Room Ma     | nagemer      | t <u>Check-In</u>                              | Triage Pending    | Docum     | entation    |                       |          |                 | ,           |                 |               |
| Waiting Ro  | om Trg       | Patient (gender) D                             | DB (age) Chart    | Chief     | Complaint   | Order Activity        | Clinic   | Provide         | r In fo     | Actions         | Reg           |
| 1 MUP       | Prep 1 4 D   | EMO, ER PATIENT (F) 01/01/                     | 80 (36 YRS) 54956 | 4 TESTI   | NG          | EMERO                 | GENCY M  | EDICINE         | . ORm       | Page Obsv OTrgR | pt Yes        |
| Pending I   | Documen      | tation <u>Check-In</u>                         | <u>Triage</u>     | Room M    | anagement   |                       |          |                 |             |                 |               |
| Waiting Trg | Time         | Patient (gender)                               | DOB (age)         | Chart     | Chief Com   | plaint Order Activity |          | Clinic          | Provider In | fo Actions      | s Reg         |
| 0 5         | 19:27 WILB   | URN, FRANK DOUGLAS (M)                         | 08/16/24 (92 YRS) | 124535    | TESTING     | I                     | EMERGEN  | NCY MEDICINE    | GUILAR .    | ORm Page OObs   | av OTrgRpt NO |

Figure 4-13: Provider column

### 4.3.1.10 Show Nurse

Display the **Nurse** column in the dashboard under the **Triaged**, **Room Management** and **Pending Documentation** sections as indicated in Figure 4-14.

| Last update: Oct 10, | 2016@19:32:27                  |                                |                       |                 |                          |                 |                          |    |
|----------------------|--------------------------------|--------------------------------|-----------------------|-----------------|--------------------------|-----------------|--------------------------|----|
|                      | Wtg Triaged Wtg Avg Wtg R      | ooms Wtg Avg Wtg Pend          | Wtg Avg Wtg           | charges Manager | 1                        |                 |                          |    |
| 3 925 308            | 1 6 6 1                        | 6 6 1                          | 5 5                   |                 |                          |                 |                          |    |
| Check-In             | Triage Room Management         | Pending Documentatio           | <u>n</u>              |                 |                          |                 |                          |    |
| Waiting Check-       | In Patient (gender)            | DOB (age) Chart                | Presenting            | Clinic Info     | Actions                  | Reg             |                          |    |
| 314 10/10/2016       | 14:18 BACA, ANGEL J (M)        | 08/05/59 (57 YRS) 143390       | TESTING EMERGEN       | CY MEDICINE .   | O Trg Page ○ Rm Page ○   | Obsv OTrgRpt NO |                          |    |
| 309 10/10/2016       | 14:23 NACHIE, MARK (M)         | 12/19/95 (20 YRS) 131507       | TESTING EMERGEN       | CY MEDICINE .   | 🗌 🔿 Trg Page 🔿 Rm Page 🔿 | Obsv OTrgRpt NO |                          |    |
| 302 10/10/2016       | 14:30 BACA, EDWARD ALAN (M     | 05/23/04 (12 YRS) 136389       | TESTING EMERGEN       | CY MEDICINE .   | CTrg Page ○Rm Page ○     | Obsv OTrgRpt NO |                          |    |
| Triage               | Check-In Room Managemer        | t Pending Document             | ation                 |                 |                          |                 |                          |    |
| Waiting Trg Time     | Patient (gender) DOB           | age) Chart Chief Com           | plaint Order Activity | Clinic          | Nurse Provider           | Info Acti       | ons                      |    |
| 6 4 19:26            | ABBOTT, MELANIE (F) 04/23/92 ( | 24 YRS) 122446 TESTING         |                       | EMERGENCY MEDIC | INE ADLER AGUILAR        | . ORm Page O    | Obsv OTrgRpt NO          |    |
| Room Manage          | ement Check-In                 | Triage Pending Docum           | entation              |                 |                          |                 |                          |    |
| Waiting Room         | Trg Patient (gender) I         | OB (age) Chart Chief           | Complaint Order Acti  | vity Clinic     | Nurse                    | ovider Info     | Actions Reg              |    |
| 6 MUPrep 1           | 4 DEMO, ER PATIENT (F) 01/01   | /80 (36 YRS) 549564 TEST       | ING                   | EMERGENCY M     | EDICINE AHASTEEN A       | LEN . ORm Pa    | ge Obsv OTrgRpt Yes      |    |
| Pending Docu         | mentation Check-               | In <u>Triage</u> <u>Room N</u> | lanagement            |                 |                          | _               |                          |    |
| Waiting Trg Time     | Patient (gender)               | DOB (age) Chart                | Chief Complaint Ord   | er Activity     | Clinic Nurse             | Provider Info   | Actions Re               | eg |
| 5 5 19:27            | WILBURN, FRANK DOUGLAS (M      | 08/16/24 (92 YRS) 124535       | TESTING               | EMERGEN         | CY MEDICINE ADKINS       | AGUILAR .       | Rm Page Obsv O TrgRpt NC | 0  |
|                      |                                |                                |                       |                 |                          | <i>,</i>        |                          | _  |

Figure 4-14: Nurse Column

### 4.3.1.11 Show Consult

Display the **Consult** column in the dashboard under the **Triaged, Room Management** and **Pending Documentation** sections as indicated in Figure 4-15.

| 21       10/10/2016 14:18       BACA, ANGEL J (M)       08/05/59 (57 YRS)       143390       TESTING       EMERGENCY MEDICINE       Trg Page       Obsv       TrgRpt       NO         16       10/10/2016 14:33       NACHE, MARK (M)       12/19/95 (20 YRS)       131507       TESTING       EMERGENCY MEDICINE       Trg Page       Obsv       TrgRpt       NO         09       10/10/2016 14:30       BACA, EDWARD ALAN (M)       (05/23/04 (12 YRS))       136389       TESTING       EMERGENCY MEDICINE       Trg Page       Obsv       TrgRpt       NO         Visiting Trg Time       Check-In       Room Management       Pending Documentation         Visiting Trg Time       Patient (gender)       DOB (age)       Chart       Chief Complain       Order Activity       Clinic       Consult Info       Actions       Reg         3       4       19/26       ABBOT, MELANNE (F)       04/392 (24 YRS)       12/24/6 TESTING       EMERGENCY MEDICINE       No       Rm Page       Obsv       TrgRpt       NO         Room Management       Check-In       Trig       Pending Documentation         Obsv       TrgRpt       NO         Check-In       Trig       Pending Documentation         No </th <th></th> <th>0.000</th> <th>~ * * * *</th> <th></th> <th></th> <th></th> <th></th> <th></th> <th></th> <th></th> <th></th> <th></th>                                                                                                    |          | 0.000            | ~ * * * *        |                |                   |               |                     |             |              |                |                    |       |
|----------------------------------------------------------------------------------------------------|----------|------------------|------------------|----------------|-------------------|---------------|---------------------|-------------|--------------|----------------|--------------------|-------|
| i       946       315       1       13       13       1       123       11       123       11       121       12       Discharges       Manager         Check-In       Triage       Room Management       Pending Documentation       Clinic       Info       Actions       Reg         21       10/10/2016       14:18       BACA, ANCHE, J(M)       060/5/9 (57 YRS)       143300       TESTING       EMERGENCY MEDICINE       O Trg Page       Obsv       O Trg Page       Obsv       O Trg Page       Obsv       O Trg Page       Obsv       O Trg Page       Obsv       O Trg Page       Obsv       O Trg Page       Obsv       O Trg Page       Obsv       O Trg Page       Obsv       O Trg Page       Obsv       O Trg Page       O D Sv       O Trg Page       O D Sv       O D Sv       O Trg Page       O D Sv       O Trg Page       O D Sv <td></td> <td></td> <td>-</td> <td></td> <td></td> <td></td> <td></td> <td></td> <td></td> <td></td> <td></td> <td></td>                                                                                                    |          |                  | -                |                |                   |               |                     |             |              |                |                    |       |
| implef 315       implef 315       implef 315       implef 316       implef 316 <td>Check-In</td> <td>Wtg Avg Wtg</td> <td>Triaged Wtg Av</td> <td>g Wtg Roon</td> <td>as Wtg Avg Wtg</td> <td>Pend Wtg Av</td> <td>g Wtg</td> <td>Manager</td> <td></td> <td></td> <td></td> <td></td> | Check-In | Wtg Avg Wtg      | Triaged Wtg Av   | g Wtg Roon     | as Wtg Avg Wtg    | Pend Wtg Av   | g Wtg               | Manager     |              |                |                    |       |
| Waiting       Check-In       Patient (gender)       DOB (age)       Chart       Presenting       Clinic       Info       Actions       Reg         121       10/10/2016 14:1S       BACA_ANGELJ (M)       08/05/59 (57 YRS)       143390       TESTING       EMERGENCY MEDICINE       O Trg Page       O bosv       TrgRpt       NO         16       10/10/2016 14:3S       NACHE, MARK (M)       12/19/95 (20 YRS)       131507       TESTING       EMERGENCY MEDICINE       O Trg Page       O bosv       TrgRpt       NO         09       10/10/2016 14:3S       NACHE, MARK (M)       12/19/95 (20 YRS)       136389       TESTING       EMERGENCY MEDICINE       O Trg Page       O bosv       TrgRpt       NO         Obsv       Check-In       Room Management       Pending Documentation         Vaiting Trg         Vaiting Trg       Time       Patient (gender)       DOB (age)       Chart       Chef Complain       Order Activity       Clinic       Consult Imo       Actions       Reg         3       4       19/26       ABBOT, MELANE (F)       04/39/2 (24 YRS)       12/24/15STING       EMERGENCY MEDICINE       No       Rm Page       O bosv       TrgRpt       NO          Check-In       Triage                                                                                                    | 3        | 946 315          | 1 13 13          | 1              | 13 13             | 1 12 12       | Discharge           | managor     |              |                |                    |       |
| 21       10/10/2016 14:18       BACA, ANGEL J (M)       08/05/59 (57 YRs)       143390       TESTING       EMERGENCY MEDICINE                                                                                                    | Check-   | -In <u>Tri</u>   | age Room Man     | agement        | Pending Docun     | nentation     |                     |             |              |                |                    |       |
| 116       10/10/2016 14:23       NACHIE, MARK (M)       12/19/95 (20 YR8)       13150° TESTING       EMERGENCY MEDICINE       Trg Page Orbor Orrg Rpt NO         109       10/10/2016 14:23       NACHIE, MARK (M)       05/23/04 (12 YR8)       136389° TESTING       EMERGENCY MEDICINE       Orrg Page Orbor Orrg Rpt NO         109       10/10/2016 14:30       BACA, EDWARD ALAN (M)       05/23/04 (12 YR8)       136389° TESTING       EMERGENCY MEDICINE       Orrg Page Orbor Orrg Rpt NO         Triage         Check-In Room Management Pending Documentation         Waiting Trg Time       Patient (gender)       DOB (age)       Chart Chief Complaint Order Activity       Clinic       Consult Info       Actions       Reg         3       4       19:26       ABBOTT, MELANIE (F)       04/23/92 (24 YR8)       122446 TESTING       EMERGENCY MEDICINE       No       Orm Page Obsv O Trg Rpt NO         Room Management Check-In Triage Pending Documentation         Notiting Room Trg Patient (gender)       DOB (age)       Chart Chief Complaint Order Activity       Clinic       Consult Info       Actions       Reg         3       MUPrep 1       4       DEMO, ER PATIENT (F)       O1/01/36 (36 YR8)       549564 TESTING       EMERGENCY MEDICINE       Yes       Reg       Obsv Orrg Rpt Yes                                                                                                    | Waiting  | Check-In         | Patient (ger     | nder)          | DOB (age)         | Chart Presen  | ting Clinie         | c Inf       | o            | Actions        | Reg                |       |
| 09       10/10/2016 14:30       BACA, EDWARD ALAN (M)       05/23/04 (12 YRs)       136389       TESTING       EMERGENCY MEDICINE       Trg Page Orbor OrrgRpt NO         Friage       Check-In       Room Management       Pending Documentation         Vaiting       Trg       Time       Patient (gender)       DOB (age)       Chart       Chief Complaint       Order Activity       Clinic       Consult       Ino       Actions       Reg         3       4       19:26       ABBOTT, MELANIE (F)       04/23/92 (24 YRS)       122446       TESTING       EMERGENCY MEDICINE       No       -       mm Page       Obsv<                                                                                                    | 321      | 10/10/2016 14:18 | BACA, ANGEL J    | ( <u>M</u> ) 0 | 8/05/59 (57 YRS)  | 143390 TESTI  | NG EMERGENCY N      | IEDICINE .  | OTrg Page O  | Rm Page Obsv C | TrgRpt NO          |       |
| Triage         Check-In         Room Management         Pending Documentation           Valing Trg Time         Patient (gender)         DOB (age)         Chart [Chief Complaint] Order Activity         Clinic         Consult Info         Actions         Reg           3         4         19:26 [ABBOTT, MELANIE (F)         04/23/92 (24 YRS)         122446 [TESTING         EMERGENCY MEDICINE         No         Cmm Page         Obsv<                                                                                                    | 316      | 10/10/2016 14:23 | NACHIE, MARK     | ( <u>M</u> ) 1 | 2/19/95 (20 YRS)  | 131507 TESTI  | NG EMERGENCY N      | MEDICINE .  | O Trg Page O | Rm Page Obsv O | TrgRpt NO          |       |
| Validing Trg Time       Patient (gender)       DOB (age)       Chart [Chief Complaint] Order Activity       Clinic       Consult Ino       Actions       Reg         3       4       19:26 [ABBOTT, MELANIE (F)       04/23/92 (24 YRS)       122446 [TESTING       EMERGENCY MEDICINE       No       Consult Ino       Actions       Reg         Room Management       Check-In       Triage       Pending Documentation         Valting       Room       Trg Patient (gender)       DOB (age)       Chart [Chief Complaint]Order Activity]       Clinic       Consult Info       Actions       Reg         3       MUPrep 1 [4       DEMO, ER PATIENT (F)       01/01/30 (36 YRS)       549564 [TESTING       EMERGENCY MEDICINE       Yes       Consult Info       Actions       Reg                                                                                                    | 309      | 10/10/2016 14:30 | BACA, EDWARD     | ALAN (M) 0     | 5/23/04 (12 YRS)  | 136389 TESTI  | NG EMERGENCY N      | IEDICINE .  | O Trg Page O | Rm Page Obsv C | TrgRpt NO          |       |
| 3       4       19-26       ABBOTT, MELANIE (F)       04/23/92 (24 YRS)       122446       TESTING       EMERGENCY MEDICINE       No       Ormoge       Obsy       TrgRpf       NO         Room Management       Check-In       Triage       Pending Documentation         Vaiting       Room       Trg       Patient (gender)       DOB (age)       Chart [Check TeSTING       Clinic       Consult [Info]       Actions       Reg         3       MUPrep 1 [4       DEMO, ER PATIENT (F)       01/01/30 (36 YRS)       549564 TESTING       EMERGENCY MEDICINE       Yes       No       Ome Page Obsy       OrgRpt Yes                                                                                                    | Triage   | Ch               | eck-In Room I    | Management     | Pending Do        | ocumentation  |                     |             |              |                |                    |       |
| Room         Integer Patient (gender)         DOB (age)         Chart [Chief Complaint] Order Activity]         Clinic         [Consult] Info         Actions         Reg           3         MUPrep 1]4         [DEMO, ER PATIENT (F)]0101/80 (36 YRS)         549564 [TESTING         [EMERGENCY MEDICINE]         Vestige         New Page Obsv OrrgRpt] [Yes]                                                                                                    | Waiting  | Trg Time P       | atient (gender)  | DOB (ag        | e) Chart Ch       | ief Complaint | Order Activity      | Clinic      | Consult      | nio Acti       | ons Reg            |       |
| Nations         Trg         Patient (gender)         DOB (age)         Chart [Chief Complaint][Order Activity]         Clinic         [Consult]Info         Actions         Reg           3         MUPrep 1]4         DEMO, ER PATIENT (F)         0101/30 (36 YRS)         549564 [TESTING         EMERGENCY MEDICINE         Yes         .         0 Rm Page Obsv         OrgRpt] Yes                                                                                                    | 13       | 4 19:26 ABBO     | OTT, MELANIE (F) | 04/23/92 (24   | YRS) 122446 TE    | STING         | EMER                | RGENCY MEDI | CINE No .    | ORm Page O     | Obsv OTrgRpt NO    |       |
| 3 MUPrep 1 4 DEMO, ER PATIENT (F) 01/01/80 (36 YRS) 549564 TESTING EMERGENCY MEDICINE Yes . ORm Page Obsv OTrgRpt Yes                                                                                                    | Room     | Manageme         | nt <u>Che</u>    | ck-In Tr       | iage Pending      | Documentation |                     |             |              | <u> </u>       |                    |       |
|                                                                                                    | Waiting  | Room Trg         | Patient (gender) | ) DOI          | B (age) Chart     | Chief Compla  | unt Order Activity  | Clinic      | : Cons       | ult Info       | Actions Reg        |       |
| Pending Documentation Check-In Triage Room Management                                                                                                    | 13       | MUPrep 1 4       | DEMO, ER PATIEN  | T (F) 01/01/80 | ) (36 YRS) 549564 | 4 TESTING     | E                   | MERGENCY N  | IEDICINE Yes | . ORm Page     | e Obsv OTrgRpt Yes |       |
|                                                                                                    | Pendin   | g Documer        | tation           | Check-In       | Triage            | Room Managem  | ent                 |             | <u> </u>     |                |                    |       |
| Vaiting Trg Time Patient (gender) DOB (age) Chart Chief Complaint Order Activity Clinic Consult Info Actions Re                                                                                                    | Waiting  | Trg Time         | Patient (gende   | r)             | DOB (age)         | Chart Chief ( | Complaint Order Act | tivity      | Clinic       | Consult Info   | Actions            | Re    |
| 2  5  19:27 WILBURN, FRANK DOUGLAS (M) 08/16/24 (92 YRS)  124535 TESTING  EMERGENCY MEDICINE No . Orm Page Obsv O TrgRpt No                                                                                                    | 12       | 5 19:27 WILE     | URN, FRANK DOI   | UGLAS (M) 0    | 8/16/24 (92 YRS)  | 124535 TEST   | NG                  | EMERGE      | NCV MEDICINE | No             | m Page Obsy OTroPn | ot NC |

Figure 4-15: Consult Column

#### 4.3.1.12 Use AutoNote

Auto-update the notes field when **Trg Page** (Triage Page), **Rm Page** (Room Page) or **Obsv** (Patient Observed) options are checked on a patient in the dashboard in the **Check-In**, **Triaged**, **Room Management** or **Pending Documentation** sections. See an example of **Trg Page** being used to page for triage as indicated in Figure 4-16, Figure 4-17, and Figure 4-18.

| Last updat | e: Oct 10, 2016@       | 219:40:20                    |                       |                                                                  |                       |               |               |                     |         |
|------------|------------------------|------------------------------|-----------------------|------------------------------------------------------------------|-----------------------|---------------|---------------|---------------------|---------|
| Check-In   | Wtg Avg Wtg<br>949 316 |                              | oms Wtg Avg Wtg 14 14 | Pend         Wtg         Avg W           1         13         13 | tg Discharges M       | lanager       |               |                     |         |
| Check-     | -In <u>Tria</u>        | ge Room Management           | Pending Docur         | nentation                                                        |                       |               |               |                     |         |
| Waiting    | Check-In               | Patient (gender)             | DOB (age)             | Chart Presenting                                                 | Clinic                | Info          | Actions       | Reg                 |         |
| 322        | 10/10/2016 14:18       | BACA, ANGEL J (M)            | 08/05/59 (57 YRS)     | 143390 TESTING                                                   | EMERGENCY MEDICIN     | E . O Trg Pag | e 🗘 Rm Page 🔿 | Obsv O TrgRpt NO    |         |
| 317        | 10/10/2016 14:23       | NACHIE, MARK (M)             | 12/19/95 (20 YRS)     | 131507 TESTING                                                   | EMERGENCY MEDICIN     | E . OTrg Pag  | e 🔾 Rm Page 🔾 | Obsv O TrgRpt NO    |         |
| 310        | 10/10/2016 14:30       | BACA, EDWARD ALAN (M)        | 05/23/04 (12 YRS)     | 136389 TESTING                                                   | EMERGENCY MEDICIN     | E . O Trg Pag | e ORm Page O  | Obsv O TrgRpt NO    |         |
| Triage     | Che                    | ck-In Room Management        | Pending De            | ocumentation                                                     |                       |               |               |                     |         |
| Waiting    | Trg Time P:            | atient (gender) DOB (a       | age) Chart Ch         | ief Complaint Orde                                               | r Activity Cli        | nic Cons      | ult Info      | Actions             | eg      |
| 14         | 4 19:26 ABBC           | OTT, MELANIE (F) 04/23/92 (2 | 24 YRS) 122446 TE     | STING                                                            | EMERGENCY             | MEDICINE No   | . ORm F       | Page Obsv OTrgRpt N | 0       |
| Room       | Managemer              | nt <u>Check-In</u>           | Triage Pending        | <b>Documentation</b>                                             |                       |               |               |                     |         |
| Waiting    | Room Trg               | Patient (gender) DO          | OB (age) Char         | t Chief Complaint                                                | Order Activity        | Clinic        | Consult Info  | Actions             | Reg     |
| 14         | MUPrep 1 4 D           | EMO, ER PATIENT (F) 01/01/   | /80 (36 YRS) 54956    | 4 TESTING                                                        | EMERGE                | NCY MEDICINE  | Yes . O       | Rm Page ○Obsv ○TrgI | tpt Yes |
| Pendin     | ng Documen             | tation <u>Check-Ir</u>       | n <u>Triage</u>       | Room Management                                                  |                       |               |               |                     |         |
| Waiting    | Trg Time               | Patient (gender)             | DOB (age)             | Chart Chief Com                                                  | plaint Order Activity | Clinic        | Consult I     | nfo Actions         | Reg     |
|            |                        |                              |                       |                                                                  |                       |               |               |                     |         |

#### Figure 4-16: Click "Trg Page" action

| Check-l | n Wi<br>49 | _     | Wtg Triag                  | ed Wtg Avg<br>918 918 |                |                   | g Avg W<br>46 | tg Pend Wt         | Avg Wtg<br>94     | Discharges     | Mana     | ger             |                  |                      |               |                               |                                                          |             |
|---------|------------|-------|----------------------------|-----------------------|----------------|-------------------|---------------|--------------------|-------------------|----------------|----------|-----------------|------------------|----------------------|---------------|-------------------------------|----------------------------------------------------------|-------------|
| Check-  | 1.4        | 1.00  |                            | 1000 1000             |                | . 1.0             | 1             |                    |                   |                |          |                 |                  |                      |               |                               |                                                          |             |
| Waiting | •          | Check | -In Pat                    | ient (gender)         | D              | OOB (age)         | Cha           | rt Presenti        | ng C              | linic In       | ĩo       | Ac              | tions            | Re                   | z             |                               |                                                          |             |
| 49      | 06/2       | 1/201 | 2 14:29 TEST               | KALIANN (             | F) 05/02       | 2/90 (22 YR       | (S) 1082      | 52 ANKLE H         | JRTS URGE!        | NT CARE .      | Trg Pa   | ige 💿 Rm P      | age 🗇 Obsv 🗇 Tr  | gRpt <mark>NO</mark> |               |                               |                                                          |             |
| Triaged |            |       |                            |                       |                |                   |               |                    |                   |                |          |                 |                  |                      |               |                               |                                                          |             |
| Waiting | Trg        | Time  | Patient<br>(gender)        | DOB<br>(age)          | Chart          | Chief<br>Complain | ord<br>Activ  |                    | Nurse             | Pro            | vider    | Consult         |                  | Info                 |               |                               | Action                                                   | s Reg       |
| 918     | 3          | 24:00 | <u>TEST,BEE</u><br>ONE (M) | 01/01/54<br>(58 YRS)  | T00003         | PAIN              |               | URGENT<br>CARE     | A: Message        | from webpage   | Decedent |                 | 2012 15:19:16 by |                      | ved or        | 1:04:45 by<br>n Jun 20,<br>N; | <ul> <li>Rm Pag</li> <li>Obsv</li> <li>TrgRpt</li> </ul> | e NO        |
| Room 1  | Man        | agem  | ent                        |                       |                |                   |               |                    | -                 | HULSLANDER     | YAN      | age on Juli 21, | 2012 13:19:10 by |                      |               |                               |                                                          |             |
| Waiting | Roo        | m Tr  | g Patient                  | (gender)              | DO             | DB (age)          | Chart         | Chief<br>Complaint |                   |                |          |                 | ОК               | Info                 |               | Actions                       |                                                          | Reg         |
| 46      | ER-        | 01 3  | SMITH,AA                   | RON MARK              | 03/25/<br>MOS) | 11 (15            |               | HEARING<br>LOSS    |                   | URGENT<br>CARE | BEAT     | TY,CINDY        | No               |                      | © Rm<br>© Trg | Page ⊚ Ob<br>Rpt              |                                                          | O;<br>oBens |
| Pendin  | g Do       | cume  | entation                   |                       |                |                   |               |                    |                   |                |          |                 |                  |                      |               |                               |                                                          |             |
| Waiting | Trg        | Time  | Patient                    | (gender)              | DO             | B (age)           | Chart         | Chief<br>Complaint | Order<br>Activity | Clinic         | 1        | Nurse           | Provider         | Consult              | Info          | Ac                            | tions                                                    | Reg         |
|         | _          |       | TEST, PATIE                | NTT CENTENT           | 01/07/0        | 01 (11            | 114449 1      |                    |                   | URGENT         | ACOR     | D ARLIS L       | AHMED.SUJIT      | No                   |               | O Rm Page                     | Obsv                                                     | NO          |

Figure 4-17: Pop-up indicating a Triage Page was requested

| Check-I<br>1 | n Wtg<br>59    |       | Wtg          | Triag          | ed Wtg Avg<br>928 928 |                 |                | Wtg Avg 56 | Wtg F          | Pend Wty         | Avg Wtg<br>104    | Discharges                   | Mana   | ger       |                                       |       |         |                |                  |                           |     |
|--------------|----------------|-------|--------------|----------------|-----------------------|-----------------|----------------|------------|----------------|------------------|-------------------|------------------------------|--------|-----------|---------------------------------------|-------|---------|----------------|------------------|---------------------------|-----|
| Check-l      | In             |       |              |                |                       |                 |                |            |                |                  |                   |                              |        |           |                                       |       |         |                |                  |                           |     |
| Waiting      | Ch             | eck-l | ln           | Patie          | nt (gender)           | DOB             | (age)          | Chart      | Prese          | nting            | Clinic            | -                            |        | Info      |                                       |       |         |                | Action           |                           | Re  |
|              | 06/21<br>14:29 | 2012  |              | TEST I         | CALIANN               | 05/02/9<br>YRS) | 0 (22          |            | ANKLE<br>HURTS |                  | URGENT<br>CARE    | Paged for Triag<br>HULSLANDE |        |           | 19:16 by                              |       |         | Trg P<br>TrgR  |                  | 'age 💿 Obsv               | NO  |
| Triaged      |                |       |              |                |                       |                 |                |            |                |                  |                   | _                            |        |           |                                       | _     | _       | <              |                  |                           |     |
| Waiting      | Trg 1          | ime   |              | tient<br>nder) | DOB<br>(age)          | Chart           | Chie<br>Compl: |            | der<br>ivity   | Clinic           | Nurse             | Provid                       | ler    | Consult   |                                       |       | Info    |                |                  | Actions                   | Re  |
| 928          | 3 2            |       | TEST.<br>ONE |                | 01/01/54<br>(58 YRS)  | T00003          | PAIN           |            |                | IRGENT           | ASH,VIOLE         | AARONSON                     | ,STEVE | No E      | ged for Tri<br>VERETT,B<br>12 21:04:5 | RIAN; | Pt Obs  | erved or       | Jun 20,          | Rm Page<br>Obsv<br>TrgRpt | NC  |
| Room N       | Iana           | geme  | ent          |                |                       |                 |                |            |                |                  |                   |                              |        |           |                                       |       |         |                |                  |                           |     |
| Waiting      | Room           | Trg   | 1            | Patient        | (gender)              | DO              | B (age)        | Char       |                | Chief<br>mplaint | Order<br>Activity | Clinic                       |        | Nurse     | Provider                              | Consu | lt Info |                | Actions          | 1                         | Reg |
| 56           | ER-01          | 3     | SMI<br>(M)   | TH,AA          | RON MARK              | 03/25/<br>MOS)  | 11 (15         | 11590      | 5 HEAD         |                  |                   | URGENT<br>CARE               | BEAT   | TY,CINDY  |                                       | No    | -       | © Rm<br>© Trgi | Page © Ob<br>Rpt | w NO;<br>NoB              |     |
| Pending      | Doc            | ume   | ntatio       | on             |                       |                 |                |            |                |                  |                   |                              |        |           |                                       |       |         |                |                  |                           |     |
| Waiting      | Trg 1          |       |              |                | (gender)              | DO              | B (age)        | Chart      |                | hief<br>nplaint  | Order<br>Activity | Clinic                       |        | vurse     | Provid                                | ler   | Consu   | lt Info        | Ac               | tions                     | Re  |
| 104          | 3 1            | 3:44  | TEST         | PATIE          | NT SEVEN              | 01/07/0<br>YRS) | 01 (11         | 114445     | PAIN           |                  |                   | URGENT                       | ACOR   | D,ARLIS L | AHMED,S                               | UJIT  | No      |                | Rm Page          | Obsv                      | NO  |

Figure 4-18: Info field containing Triage Page note

### 4.3.1.13 Use Comm Board

Not Implemented

### 4.3.1.14 Print Triage Report on Save

Not Implemented

### 4.3.1.15 Switch EHR Patient on Edit

If this box is checked, when utilizing the dashboard within EHR, whenever a patient is edited on the dashboard, the EHR patient and visit will automatically switch to the patient and visit being edited in the dashboard. If the box is not checked, the switch will not occur. Note that this setting only applies to EHR mode. When utilizing standalone mode, the patient/visit will not switch upon a patient edit.

### 4.3.1.16 Pending Status Look Back Days

Determines the number of days (between 5 and 30) to look in the past for patients that should display on the EDD. For example, if the property is set to look back 5 days, then any patient admitted to the ER greater than 5 days in the past that has not yet been discharged will drop off of the EDD. The setting is important as it controls how far back to look for patients. The higher the property setting is the more patient data must be reviewed every time the EDD page refreshes. Keeping the setting as low as possible will require less system processor time and the EDD will refresh more quickly.

### 4.3.2 User Specific Preferences

### 4.3.2.1 User Name

Select the desired user to changes preferences for.

### 4.3.2.2 Patient Name Format Display

Setting that determines how patient name is displayed in dashboard. Four options are available:

- 1. Last Name, First Name
- 2. Last Name, First Initial
- 3. Last Initial, First Initial
- 4. Last Three (characters), First Two (characters)

### 4.3.2.3 Hide DOB

Hide the **DOB** column in the dashboard under the Check-In, **Triaged, Room Management** and **Pending Documentation** sections.

### 4.3.2.4 Hide (Chief) Complaint

Hide the Chief Complaint column in the dashboard under the **Triaged, Room Management** and **Pending Documentation** sections.

### 4.3.2.5 Hide Gender

Hide the Gender information, displayed in the Patient column, in the dashboard under the **Check-In, Triaged, Room Management** and **Pending Documentation** sections.

### 4.3.3 Whiteboard Display Settings

The Whiteboard Display Settings can be accessed by clicking on the **Whiteboard Display** entry in the table at the top of the setup screen. All users with the BEDDZMGR security key can view the Whiteboard settings. However, only users holding the BEDDZWHITEBOARD security key are able to change those settings. The Whiteboard settings appears as shown in Figure 4-19

| Whitebo              | ard Display Settings  |                |              |              |            |
|----------------------|-----------------------|----------------|--------------|--------------|------------|
| Whitebox<br>Whitebox | ard Access: Whiteboa  | rd Verify:     |              |              |            |
| Whitebo              | ard Access: Show Age: | Show Provider: | Show Nurse:  | _            | Show Name: |
|                      | $\checkmark$          | $\checkmark$   | $\checkmark$ | $\checkmark$ | ✓          |
| Show Int             | fo: Show Complaint:   | Show Chart Nur | nber: Show R | oom: Show Ac | uity:      |
|                      |                       | ✓              | <b>Y</b>     | $\checkmark$ | -          |
| Save                 | Cancel                |                |              |              |            |

Figure 4-19: Whiteboard Display Settings

### 4.3.3.1 Whiteboard Access

The standard Whiteboard Access Code value will appear here. The value cannot be changed.

### 4.3.3.2 Whiteboard Verify

The Verify Code to be used to login to the Dashboard in Whiteboard mode is displayed here. On initial installation, this field is set to null. A code can be added (or changed) as desired.

### 4.3.3.3 Whiteboard Access (Checkbox)

Not implemented for Patch 1.

### 4.3.3.4 Show Age

Show the Age information, displayed in the Patient column, in the Whiteboard under the **Check-In, Triaged, Room Management** and **Pending Documentation sections**.

### 4.3.3.5 Show Provider

Show the Provider column in the dashboard under the **Triaged, Room Management** and **Pending Documentation** sections.

#### 4.3.3.6 Show Nurse

Show the Nurse column, in the dashboard under the **Triaged**, **Room Management** and **Pending Documentation** sections.

### 4.3.3.7 Show Orders

Show the Order Activity column, in the dashboard under the **Triaged, Room Management** and **Pending Documentation** sections.

#### 4.3.3.8 Show Name

Show the Patient column, in the dashboard under the **Check-In, Triaged, Room Management** and **Pending Documentation** sections.

### 4.3.3.9 Show Info

Show the Info column, in the dashboard under the Check-In, Triaged, Room Management and Pending Documentation sections.

### 4.3.3.10 Show the Show (Chief) Complaint

Chief Complain column, in the dashboard under the **Triaged, Room Management** and **Pending Documentation** sections.

#### 4.3.3.11 Show Chart Number

Show the Chart column, in the dashboard under the **Check-In**, **Triaged**, **Room Management** and **Pending Documentation** sections.

#### 4.3.3.12 Show Room

Show the Nurse column, in the dashboard under the Room Management sections.

#### 4.3.3.13 Show Acuity

Show the Initial Acuity in column in the **Triage, Room Management,** and **Pending Documentation** sections on the Whiteboard.

### 4.3.4 Reg column on main display

The **Reg** column on the main display is used to indicate whether the patient's registration file was updated on the current date. For example the user would have accessed RPMS Patient Registration (AG) and edited one of the patient's fields. If an edit was not made, it will display **No** with a yellow background as indicated in Figure 4-20.

| Waiting | Check-In            | Patient (gender)    | DOB (age)            | Chart  | Presenting | Clinic         | Info                                                                                                    | Actions               | 1  | Res |
|---------|---------------------|---------------------|----------------------|--------|------------|----------------|----------------------------------------------------------------------------------------------------|-----------------------|----|-----|
| 9297    | 08/16/2012<br>03:00 | TEST,BARBARA<br>(F) | 02/16/95<br>(17 YRS) | 115212 | PAIN       | URGENT<br>CARE | Paged for Triage on Aug 16, 2012 12:39:22 by ELEPPERT DDIAX<br>ANOTHER LINE 8/16/2012 12:40:29; Paged for Triage on Aug<br>16, 2012 12:40:55 by EVERETT, BRIAN; | Page Obsv<br>O TrgRpt | Rm | NO  |

#### Figure 4-20: Reg Column

If a change is made, as in the case of modifying a street address, it will display a **Yes** with a white background as indicated in Figure 4-21.

| Waiting | Check-In            | Patient (gender)           | DOB (age)            | Chart  | Presenting |                | Info                                                                                                    | Actions                 | Reg |
|---------|---------------------|----------------------------|----------------------|--------|------------|----------------|----------------------------------------------------------------------------------------------------|-------------------------|-----|
| 9299    | 08/16/2012<br>03:00 | <u>test,barbara</u><br>(F) | 02/16/95<br>(17 YRS) | 115212 | PAIN       | URGENT<br>CARE | Paged for Triage on Aug 16, 2012 12:30:32 http://paged for Triage on Aug<br>ANOTHER LINE 8/16/2012 12:40:29; Paged for Triage on Aug<br>16, 2012 12:40:55 by EVERETT,BRIAN; | Page Octosy<br>O TrgRpt | Yes |

Figure 4-21: Updated Registration

Finally, a check is performed on the patient's AG Tribe of Membership field (AG page 2). If the tribe is **NON-INDIAN BENEFICIARY**, **NoBens** is attached as a suffix to the value in the Reg column as indicated inFigure 4-22.

| Waiting | Check-In            | Patient (gender)    | DOB (age)            | Chart  | Presenting | Clinic         | Info                                                                                                    | Actions                 | Reg    |
|---------|---------------------|---------------------|----------------------|--------|------------|----------------|----------------------------------------------------------------------------------------------------|-------------------------|--------|
| 9301    | 08/16/2012<br>03:00 | TEST,BARBARA<br>(F) | 02/16/95<br>(17 YRS) | 115212 | PAIN       | URGENT<br>CARE | Paged for Triage on Aug 16, 2012 12:39:22 by<br>EVEREIT.BRIAN, ANOTHER LINE 8:16:2012 12:40:29,<br>Paged for Triage on Aug 16, 2012 12:40:55 by<br>EVEREIT.BRIAN; | OT P Rm                 | Yes:   |
|         |                     |                     |                      |        |            |                |                                                                                                    | Page O Cosv<br>O TrgRpt | NoBens |

Figure 4-22: Non-Indian Beneficiary

# **Appendix A: Rules of Behavior**

The Resource and Patient Management (RPMS) system is a United States Department of Health and Human Services (HHS), Indian Health Service (IHS) information system that is *FOR OFFICIAL USE ONLY*. The RPMS system is subject to monitoring; therefore, no expectation of privacy shall be assumed. Individuals found performing unauthorized activities are subject to disciplinary action including criminal prosecution.

All users (Contractors and IHS Employees) of RPMS will be provided a copy of the Rules of Behavior (RoB) and must acknowledge that they have received and read them prior to being granted access to a RPMS system, in accordance IHS policy.

- For a listing of general ROB for all users, see the most recent edition of *IHS General User Security Handbook* (SOP 06-11a).
- For a listing of system administrators/managers rules, see the most recent edition of the *IHS Technical and Managerial Handbook* (SOP 06-11b).

Both documents are available at this IHS Web site: <u>http://security.ihs.gov/</u>.

The ROB listed in the following sections are specific to RPMS.

## A.1 All RPMS Users

In addition to these rules, each application may include additional RoBs that may be defined within the documentation of that application (e.g., Dental, Pharmacy).

### A.1.1 Access

### **RPMS users shall**

- Only use data for which you have been granted authorization.
- Only give information to personnel who have access authority and have a need to know.
- Always verify a caller's identification and job purpose with your supervisor or the entity provided as employer before providing any type of information system access, sensitive information, or nonpublic agency information.
- Be aware that personal use of information resources is authorized on a limited basis within the provisions *Indian Health Manual* Part 8, "Information Resources Management," Chapter 6, "Limited Personal Use of Information Technology Resources."

### **RPMS** users shall not

- Retrieve information for someone who does not have authority to access the information.
- Access, research, or change any user account, file, directory, table, or record not required to perform their *official* duties.
- Store sensitive files on a PC hard drive, or portable devices or media, if access to the PC or files cannot be physically or technically limited.
- Exceed their authorized access limits in RPMS by changing information or searching databases beyond the responsibilities of their jobs or by divulging information to anyone not authorized to know that information.

### A.1.2 Information Accessibility

RPMS shall restrict access to information based on the type and identity of the user. However, regardless of the type of user, access shall be restricted to the minimum level necessary to perform the job.

### **RPMS users shall**

- Access only those documents they created and those other documents to which they have a valid need-to-know and to which they have specifically granted access through an RPMS application based on their menus (job roles), keys, and FileMan access codes. Some users may be afforded additional privileges based on the functions they perform, such as system administrator or application administrator.
- Acquire a written preauthorization in accordance with IHS policies and procedures prior to interconnection to or transferring data from RPMS.

### A.1.3 Accountability

### **RPMS users shall**

- Behave in an ethical, technically proficient, informed, and trustworthy manner.
- Log out of the system whenever they leave the vicinity of their personal computers (PCs).
- Be alert to threats and vulnerabilities in the security of the system.
- Report all security incidents to their local Information System Security Officer (ISSO)
- Differentiate tasks and functions to ensure that no one person has sole access to or control over important resources.

- Protect all sensitive data entrusted to them as part of their government employment.
- Abide by all Department and Agency policies and procedures and guidelines related to ethics, conduct, behavior, and information technology (IT) information processes.

### A.1.4 Confidentiality

### **RPMS** users shall

- Be aware of the sensitivity of electronic and hard copy information, and protect it accordingly.
- Store hard copy reports/storage media containing confidential information in a locked room or cabinet.
- Erase sensitive data on storage media prior to reusing or disposing of the media.
- Protect all RPMS terminals from public viewing at all times.
- Abide by all Health Insurance Portability and Accountability Act (HIPAA) regulations to ensure patient confidentiality.

### **RPMS** users shall not

- Allow confidential information to remain on the PC screen when someone who is not authorized to that data is in the vicinity.
- Store sensitive files on a portable device or media without encrypting.

### A.1.5 Integrity

### **RPMS** users shall

- Protect their systems against viruses and similar malicious programs.
- Observe all software license agreements.
- Follow industry standard procedures for maintaining and managing RPMS hardware, operating system software, application software, and/or database software and database tables.
- Comply with all copyright regulations and license agreements associated with RPMS software.

### **RPMS** users shall not

- Violate federal copyright laws.
- Install or use unauthorized software within the system libraries or folders.

• Use freeware, shareware, or public domain software on/with the system without their manager's written permission and without scanning it for viruses first.

### A.1.6 System Logon

### **RPMS users shall**

- Have a unique User Identification/Account name and password.
- Be granted access based on authenticating the account name and password entered.
- Be locked out of an account after five successive failed login attempts within a specified time period (e.g., one hour).

### A.1.7 Passwords

### **RPMS users shall**

- Change passwords a minimum of every 90 days.
- Create passwords with a minimum of eight characters.
- If the system allows, use a combination of alpha-numeric characters for passwords, with at least one uppercase letter, one lower case letter, and one number. It is recommended, if possible, that a special character also be used in the password.
- Change vendor-supplied passwords immediately.
- Protect passwords by committing them to memory or store them in a safe place (do not store passwords in login scripts or batch files).
- Change passwords immediately if password has been seen, guessed, or otherwise compromised, and report the compromise or suspected compromise to their ISSO.
- Keep user identifications (IDs) and passwords confidential.

### **RPMS** users shall not

- Use common words found in any dictionary as a password.
- Use obvious readable passwords or passwords that incorporate personal data elements (e.g., user's name, date of birth, address, telephone number, or social security number; names of children or spouses; favorite band, sports team, or automobile; or other personal attributes).
- Share passwords/IDs with anyone or accept the use of another's password/ID, even if offered.

- Reuse passwords. A new password must contain no more than five characters per eight characters from the previous password.
- Post passwords.
- Keep a password list in an obvious place, such as under keyboards, in desk drawers, or in any other location where it might be disclosed.
- Give a password out over the phone.

### A.1.8 Backups

### **RPMS users shall**

- Plan for contingencies such as physical disasters, loss of processing, and disclosure of information by preparing alternate work strategies and system recovery mechanisms.
- Make backups of systems and files on a regular, defined basis.
- If possible, store backups away from the system in a secure environment.

## A.1.9 Reporting

### **RPMS users shall**

- Contact and inform their ISSO that they have identified an IT security incident and begin the reporting process by providing an IT Incident Reporting Form regarding this incident.
- Report security incidents as detailed in the *IHS Incident Handling Guide* (SOP 05-03).

### **RPMS users shall not**

• Assume that someone else has already reported an incident. The risk of an incident going unreported far outweighs the possibility that an incident gets reported more than once.

### A.1.10 Session Timeouts

RPMS system implements system-based timeouts that back users out of a prompt after no more than 5 minutes of inactivity.

### **RPMS users shall**

• Utilize a screen saver with password protection set to suspend operations at no greater than 10 minutes of inactivity. This will prevent inappropriate access and viewing of any material displayed on the screen after some period of inactivity.

### A.1.11 Hardware

### **RPMS users shall**

- Avoid placing system equipment near obvious environmental hazards (e.g., water pipes).
- Keep an inventory of all system equipment.
- Keep records of maintenance/repairs performed on system equipment.

### **RPMS** users shall not

• Eat or drink near system equipment.

### A.1.12 Awareness

### **RPMS** users shall

- Participate in organization-wide security training as required.
- Read and adhere to security information pertaining to system hardware and software.
- Take the annual information security awareness.
- Read all applicable RPMS manuals for the applications used in their jobs.

### A.1.13 Remote Access

Each subscriber organization establishes its own policies for determining which employees may work at home or in other remote workplace locations. Any remote work arrangement should include policies that

- Are in writing.
- Provide authentication of the remote user through the use of ID and password or other acceptable technical means.
- Outline the work requirements and the security safeguards and procedures the employee is expected to follow.
- Ensure adequate storage of files, removal, and nonrecovery of temporary files created in processing sensitive data, virus protection, and intrusion detection, and provide physical security for government equipment and sensitive data.
- Establish mechanisms to back up data created and/or stored at alternate work locations.

### Remote RPMS users shall

• Remotely access RPMS through a virtual private network (VPN) whenever possible. Use of direct dial in access must be justified and approved in writing and its use secured in accordance with industry best practices or government procedures.

### Remote RPMS users shall not

• Disable any encryption established for network, internet, and Web browser communications.

## A.2 RPMS Developers

### **RPMS developers shall**

- Always be mindful of protecting the confidentiality, availability, and integrity of RPMS when writing or revising code.
- Always follow the IHS RPMS Programming Standards and Conventions (SAC) when developing for RPMS.
- Only access information or code within the namespaces for which they have been assigned as part of their duties.
- Remember that all RPMS code is the property of the U.S. Government, not the developer.
- Not access live production systems without obtaining appropriate written access, and shall only retain that access for the shortest period possible to accomplish the task that requires the access.
- Observe separation of duties policies and procedures to the fullest extent possible.
- Document or comment all changes to any RPMS software at the time the change or update is made. Documentation shall include the programmer's initials, date of change, and reason for the change.
- Use checksums or other integrity mechanism when releasing their certified applications to assure the integrity of the routines within their RPMS applications.
- Follow industry best standards for systems they are assigned to develop or maintain, and abide by all Department and Agency policies and procedures.
- Document and implement security processes whenever available.

#### **RPMS developers shall not**

• Write any code that adversely impacts RPMS, such as backdoor access, "Easter eggs," time bombs, or any other malicious code or make inappropriate comments within the code, manuals, or help frames.

- Grant any user or system administrator access to RPMS unless proper documentation is provided.
- Release any sensitive agency or patient information.

## A.3 Privileged Users

Personnel who have significant access to processes and data in RPMS, such as, system security administrators, systems administrators, and database administrators, have added responsibilities to ensure the secure operation of RPMS.

### Privileged RPMS users shall

- Verify that any user requesting access to any RPMS system has completed the appropriate access request forms.
- Ensure that government personnel and contractor personnel understand and comply with license requirements. End users, supervisors, and functional managers are ultimately responsible for this compliance.
- Advise the system owner on matters concerning information technology security.
- Assist the system owner in developing security plans, risk assessments, and supporting documentation for the certification and accreditation process.
- Ensure that any changes to RPMS that affect contingency and disaster recovery plans are conveyed to the person responsible for maintaining continuity of operations plans.
- Ensure that adequate physical and administrative safeguards are operational within their areas of responsibility and that access to information and data is restricted to authorized personnel on a need-to-know basis.
- Verify that users have received appropriate security training before allowing access to RPMS.
- Implement applicable security access procedures and mechanisms, incorporate appropriate levels of system auditing, and review audit logs.
- Document and investigate known or suspected security incidents or violations and report them to the ISSO, Chief Information Security Officer (CISO), and systems owner.
- Protect the supervisor, superuser, or system administrator passwords.
- Avoid instances where the same individual has responsibility for several functions (i.e., transaction entry and transaction approval).
- Watch for unscheduled, unusual, and unauthorized programs.
- Help train system users on the appropriate use and security of the system.

- Establish protective controls to ensure the accountability, integrity, confidentiality, and availability of the system.
- Replace passwords when a compromise is suspected. Delete user accounts as quickly as possible from the time that the user is no longer authorized system. Passwords forgotten by their owner should be replaced, not reissued.
- Terminate user accounts when a user transfers or has been terminated. If the user has authority to grant authorizations to others, review these other authorizations. Retrieve any devices used to gain access to the system or equipment. Cancel logon IDs and passwords, and delete or reassign related active and backup files.
- Use a suspend program to prevent an unauthorized user from logging on with the current user's ID if the system is left on and unattended.
- Verify the identity of the user when resetting passwords. This can be done either in person or having the user answer a question that can be compared to one in the administrator's database.
- Shall follow industry best standards for systems they are assigned to, and abide by all Department and Agency policies and procedures.

#### Privileged RPMS users shall not

- Access any files, records, systems, etc., that are not explicitly needed to perform their duties
- Grant any user or system administrator access to RPMS unless proper documentation is provided.
- Release any sensitive agency or patient information.

# Glossary

### **Emergency Room System**

Refers to the RPMS ERS application (in the **AMER** namespace). The EDD is integrated with the ERS application so information gets transferred back and forth between the two applications.

### **RPMS Patient Care Component**

Refers to functions within RPMS as a clinical data repository, storing visit-related data about a patient.

# Acronym List

| Acronym | Term Definition                                     |  |  |  |  |
|---------|-----------------------------------------------------|--|--|--|--|
| AG      | Patient Registration                                |  |  |  |  |
| CISO    | Chief Information Security Officer                  |  |  |  |  |
| DOB     | Date of Birth                                       |  |  |  |  |
| ED      | Emergency Department                                |  |  |  |  |
| EDD     | IHS Emergency Department Dashboard                  |  |  |  |  |
| EHR     | Electronic Health Record                            |  |  |  |  |
| ERS     | Emergency Room System                               |  |  |  |  |
| HHS     | Health and Human Services                           |  |  |  |  |
| HIPAA   | Health Insurance Portability and Accountability Act |  |  |  |  |
| ICD     | International Classification of Diseases            |  |  |  |  |
| ID      | Identification                                      |  |  |  |  |
| IHS     | Indian Health Service                               |  |  |  |  |
| ISSO    | Information System Security Officer                 |  |  |  |  |
| ІТ      | Information Technology                              |  |  |  |  |
| PC      | Personal Computer                                   |  |  |  |  |
| PCC     | Patient Care Component                              |  |  |  |  |
| PII     | Personally Identifiable Information                 |  |  |  |  |
| RoB     | Rules of Behavior                                   |  |  |  |  |
| RPMS    | Resource and Patient Management System              |  |  |  |  |
| SAC     | Standards and Conventions                           |  |  |  |  |
| SOP     | Standard Operating Procedure                        |  |  |  |  |
| VPN     | Virtual Private Network                             |  |  |  |  |

# **Contact Information**

If you have any questions or comments regarding this distribution, please contact the OIT Help Desk (IHS).

Phone: (888) 830-7280 (toll free)

Web: http://www.ihs.gov/helpdesk/

Email: support@ihs.gov